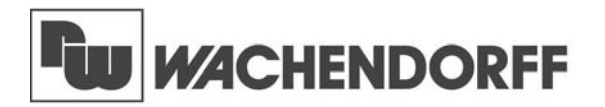

**Wachendorff Prozesstechnik GmbH & Co. KG** Industriestrasse 7 D-65366 Geisenheim Tel.:+49 (0) 67 22 / 99 65 - 20 Fax:+49 (0) 67 22 / 99 65 - 78 www.wachendorff-prozesstechnik.de

# Betriebsanleitung für

# **Industrie-2-Kanal-Digitalanzeige PAX DP**

Version: 1.30

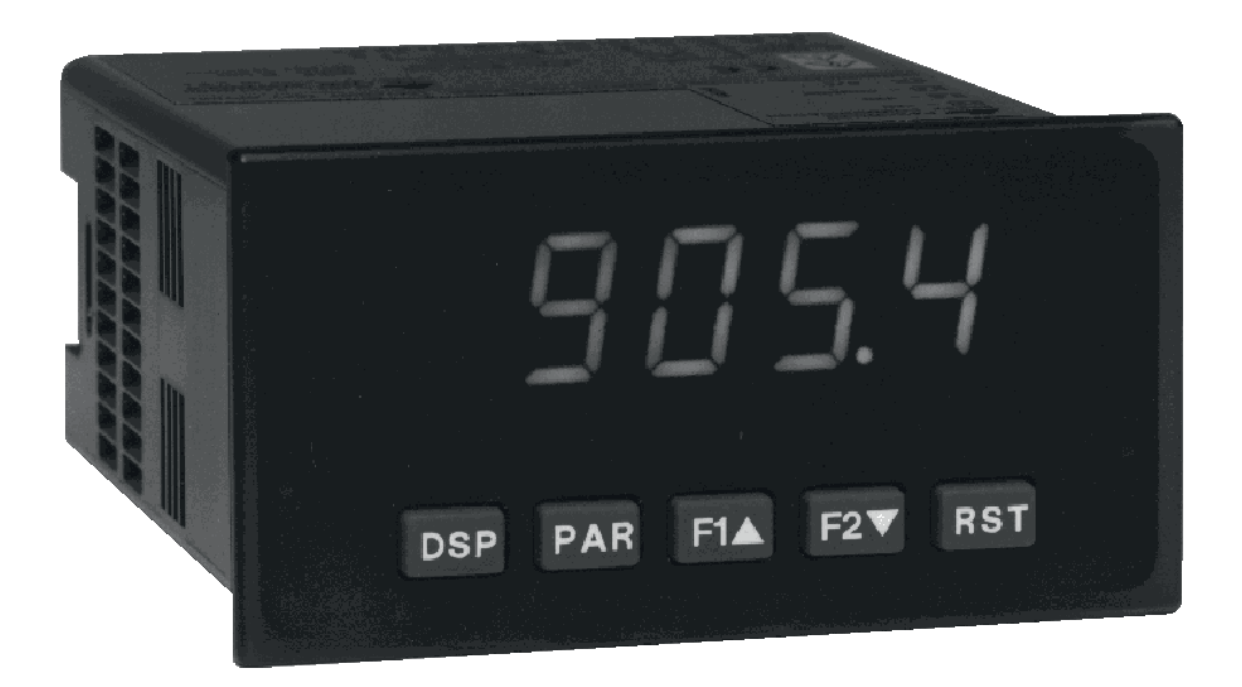

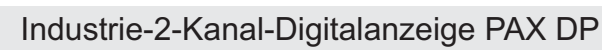

# **Inhalt**

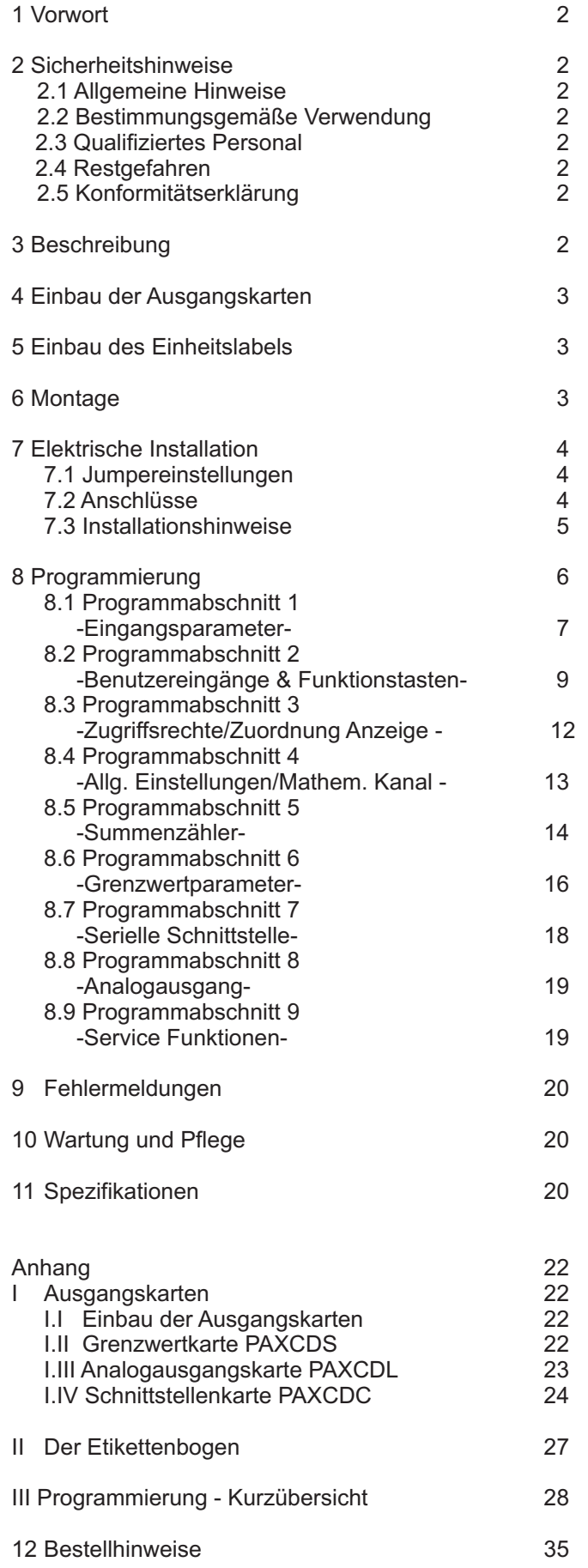

Stand 03/14 Angaben ohne Gewähr. Irrtümer und Änderungen vorbehalten.

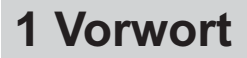

#### Verehrter Kunde!

Wir bedanken uns für Ihre Entscheidung ein Produkt unseres Hauses einzusetzen und gratulieren Ihnen zu diesem Entschluss.

Die Geräte der Digitalanzeigenserie PAX können vor Ort für zahlreiche unterschiedliche Anwendungen programmiert werden.

Um die Funktionsvielfalt dieses Gerätes für Sie optimal zu nutzen, bitten wir Sie folgendes zu beachten:

**Jede Person, die mit der Inbetriebnahme oder Bedienung dieses Gerätes beauftragt ist, muss die Betriebsanleitung und insbesondere die Sicherheitshinweise gelesen und verstanden haben!**

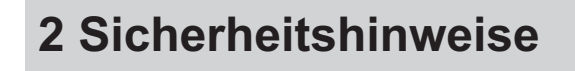

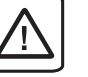

**2.1 Allgemeine Hinweise**

Zur Gewährleistung eines sicheren Betriebes darf das Gerät nur nach den Angaben in der Betriebsanleitung betrieben werden. Bei der Verwendung sind zusätzlich die für den jeweiligen Anwendungsfall erforderlichen Rechts- und Sicherheitsvorschriften zu beachten. Sinngemäß gilt dies auch bei Verwendung von Zubehör.

### **2.2 Bestimmungsgemäße Verwendung**

Die Geräte der Digitalanzeigenserie PAX dienen zur Anzeige und Überwachung von Prozessgrößen. Jeder darüber hinausgehende Gebrauch gilt als nicht bestimmungsgemäß.

Ein Gerät der Digitalanzeigenserie PAX darf nicht als alleiniges Mittel zur Abwendung gefährlicher Zustände an Maschinen und Anlagen eingesetzt werden. Maschinen und Anlagen müssen so konstruiert werden, dass fehlerhafte Zustände nicht zu einer für das Bedienpersonal gefährlichen Situation führen können (z. B. durch unabhängige Grenzwertschalter, mechanische Verriegelungen, etc.).

### **2.3 Qualifiziertes Personal**

Geräte der Digitalanzeigenserie PAX dürfen nur von qualifiziertem Personal, ausschließlich entsprechend der technischen Daten verwendet werden.

Qualifiziertes Personal sind Personen, die mit der Aufstellung, Montage, Inbetriebnahme und Betrieb dieses Gerätes vertraut sind und die über eine ihrer Tätigkeit entsprechenden Qualifikation verfügen.

### **2.4 Restgefahren**

Die Geräte der Digitalanzeigenserie PAX entsprechen dem Stand der Technik und sind betriebssicher. Von den Geräten können Restgefahren ausgehen, wenn sie von ungeschultem Personal unsachgemäß eingesetzt und bedient werden.

In dieser Anleitung wird auf Restgefahren mit dem folgenden Symbol hingewiesen:

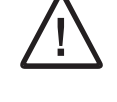

Dieses Symbol weist darauf hin, daß bei Nichtbeachtung der Sicherheitshinweise Gefahren für Menschen bis zur schweren Körperverletzung oder Tod und/oder die Möglichkeit von Sachschäden besteht.

### **2.5 Konformitätserklärung**

Die Konformitätserklärung liegt bei uns aus. Sie können diese gerne beziehen.

# **3 Beschreibung**

Der PAX DP ist eine programmierbare 2-Kanal-Digitalanzeige. Er verfügt über zwei 0-10 V oder 0/4-20 mA Eingangsbereiche. Die Eingangssignale können skaliert dargestellt werden. Zusätzliche Anzeigen wie Minimalwert-/Maximalwertanzeige, Summe und ein dritter mathematischer Kanal zur Verknüpfung der Eingangskanäle sind ebenfalls möglich.

Steckbare Ausgangskarten lassen auch eine nachträgliche Aufrüstung jedes Gerätes der Digitalanzeigenserie PAX zu. Jedes PAX-Gerät kann mit einer Alarmausgangskarte (Relais oder Transistoren), einer Schnittstellenkarte (RS232, RS485, ModBus, Device-Net oder PROFIBUS-DP) und einer Analogausgangskarte (0/4 bis 20 mA und 0 bis 10 V) bestückt werden.

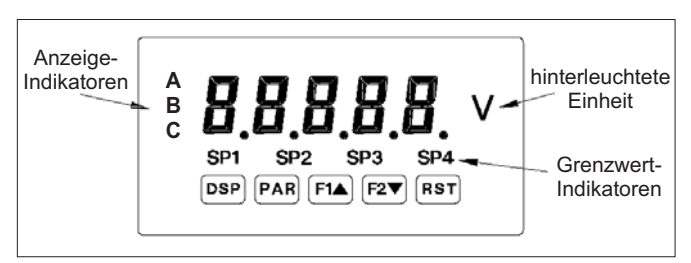

**Bild 3.1:** Frontansicht

# **4 Einbau der Ausgangskarten 5 Einbau des Einheitenlabels**

Die Geräte der PAX-Serie können mit bis zu drei Ausgangskarten bestückt werden. Dies sind:

- eineAlarmausgangskarte
- eineAnalogausgangskarte
- eine Schnittstellenkarte

Maximal kann das Gerät mit einer Schnittstellenkarte, einer Relais- oder Transistorausgangskarte und einer Analogausgangskarte bestückt werden.

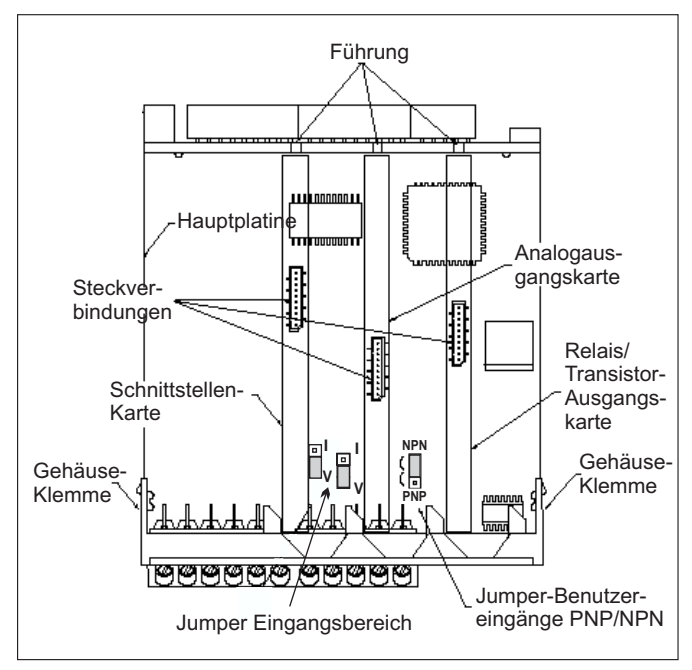

**Bild 4.1:** Ausgangskarten

Achten Sie darauf, daß beim Abziehen des Gehäuses keine Spannung am Gerät anliegt!

Die Ausgangskarten haben feste Einbaupositionen. Die Steckverbinder der Karten sind so konstruiert, daß jede Karte nur auf eine bestimmte Position paßt. Die Einbauposition der Karten ist aus Bild 4.1 ersichtlich.

Gehen Sie beim Einbau einer Ausgangskarte wie folgt vor:

1. Drücken Sie die Gehäuseklemmen zusammen und ziehen Sie das Gehäuse nach hinten von der Hauptplatine.

2. Stecken Sie die Ausgangskarte auf den entsprechenden Steckplatz (siehe Bild 4.1).

3. Schieben Sie das Gehäuse wieder auf die Hauptplatine, bis die Gehäuseklemmen einrasten.

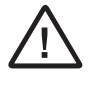

Berühren Sie die Platinen nur an den Kanten, da die Bauteile durch statische Aufladung zerstört werden können!

Jedes Gerät der Digitalanzeigenserie PAX kann mit einer hinterleuchteten Einheit versehen werden. Dabei kann eine Einheit von dem Etikettenbogen (siehe Zubehör) oder eine selbst angefertigte Einheit verwendet werden (sieheAnhang II).

Gehen Sie wie folgt vor:

1. Stecken Sie die gewünschte Einheit auf die beiliegende Halterung.

2. Drücken Sie die Gehäuseklemmen zusammen und ziehen Sie das Gehäuse nach hinten von der Hauptplatine.

3. Stecken Sie die Einheitenhalterung zusammen mit der Einheit auf den entsprechenden Steckplatz (bei Sicht auf das Display: rechts daneben).

3. Schieben Sie das Gehäuse wieder auf die Hauptplatine, bis die Gehäuseklemmen einrasten.

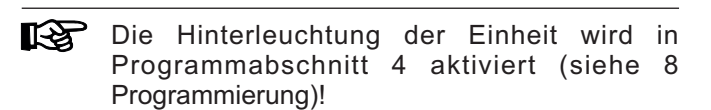

# **6 Montage**

Die Geräte der Digitalanzeigenserie PAX sind für den Schalttafeleinbau konzipiert. Bei sachgerechtem Einbau wird ein Staub- und Strahlwasserschutz nach IP65 erreicht (von vorne). Für die Schalttafel wird eine Mindestdicke von 3 mm empfohlen.

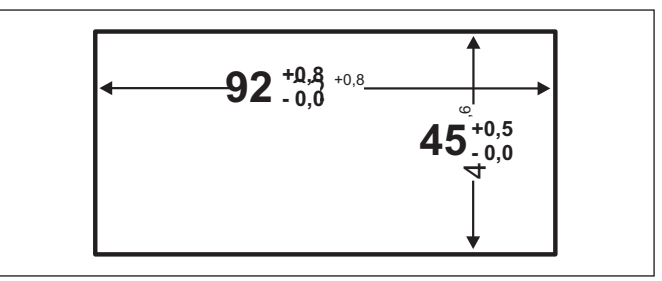

**Bild 6.1:** Schalttafelausschnitt

Bevor das Gerät eingebaut wird, müssen alle ∏ਣੇ gewünschten Steckkarten und das Einheitenlabel eingebaut werden!

#### **Montageanleitung**

- 1. Schalttafelausschnitt nach angegebenen Maßen anfertigen, entgraten und fettfrei reinigen.
- 2. Befestigungsrahmen nach hinten wegziehen.
- 3. Dichtung von hinten bis zum Frontrahmen über das Gerät schieben.
- 4. Gerät von der Frontseite durch den Ausschnitt schieben, bis die Dichtung die Schalttafel berührt.
- 5. Gerät von vorne gegen die Schalttafel drücken und gleichzeitig den Befestigungsrahmen von hinten über das Gerät schieben, bis er einrastet und sich nicht mehr weiterschieben läßt.
- 6. Abwechselnd beide Schrauben langsam anziehen, bis das Gerät fest im Ausschnitt sitzt (max. Drehmoment ca. 79 N/cm).

Das Gerät ist nun fertig montiert.

# **7 Elektrische Installation**

## **7.1 Jumpereinstellung**

Vor Inbetriebnahme des Gerätes muss die Jumpereinstellung auf der Hauptplatine des PAX überprüft und gegebenenfalls geändert werden.

Folgende Punkte müssen über Jumper eingestellt werden:

- Wahl der Eingangsbereiche für KanalAund/oder
- Kanal B.Achten Sie hier auf die Bezeichnung auf der Platine ( $I = 20$  mA;  $V = 10$  VDC).
- Logik der Benutzereingänge (Werkseinstellung NPN) (Bild 4.1).

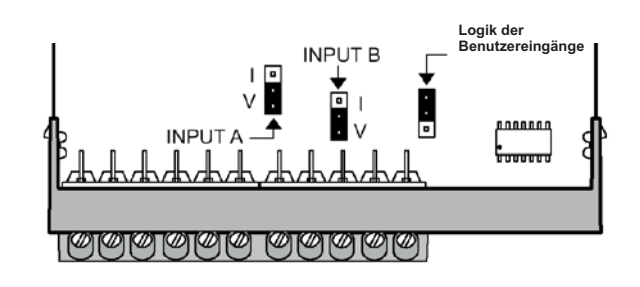

### **7.2 Anschlüsse**

Die Anschlüsse befinden sich auf der Rückseite des Gerätes. Nachfolgend sind nur die Anschlüsse des Grundgerätes aufgeführt. Die Anschlussbelegung der Steckkarten entnehmen Sie demAnhang.

#### **Grundgerät**

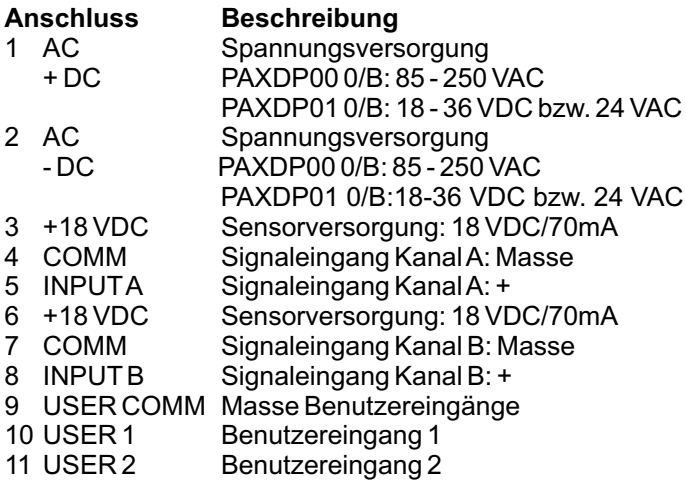

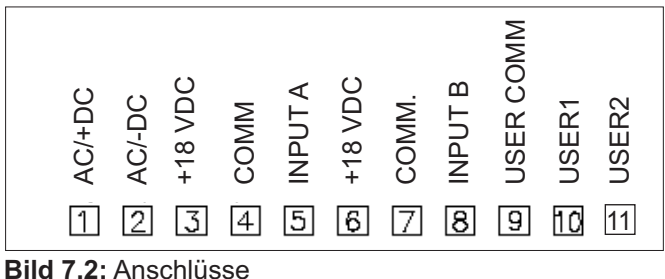

Nachfolgend sind einige Anschlussbelegungen für Kanal Aund B dargestellt.

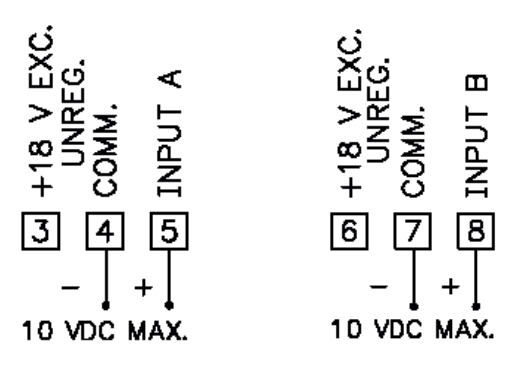

**Bild 7.3:** Anschlussbeispiel 1: Spannungssignal

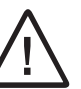

Die Masse des Kanal B ist nicht von der Masse der Benutzereingänge galvanisch getrennt.

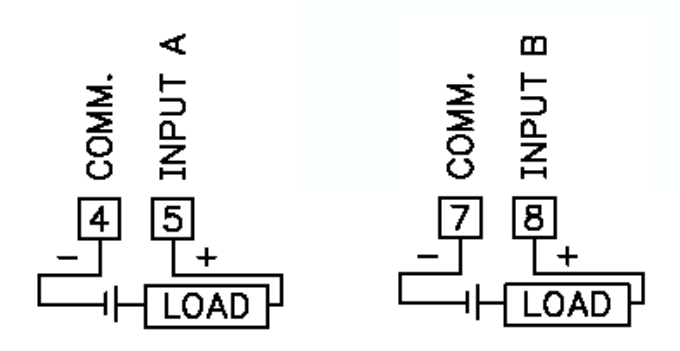

**Bild 7.4:** Anschlussbeispiel 2: Stromsignal

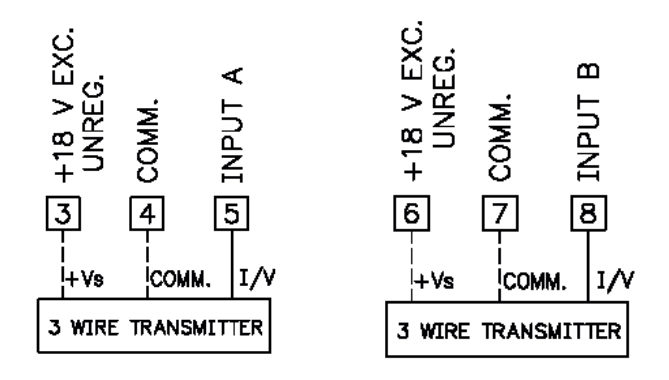

**Bild 7.5:** Anschlussbeispiel 3: 3-Draht- Sensor

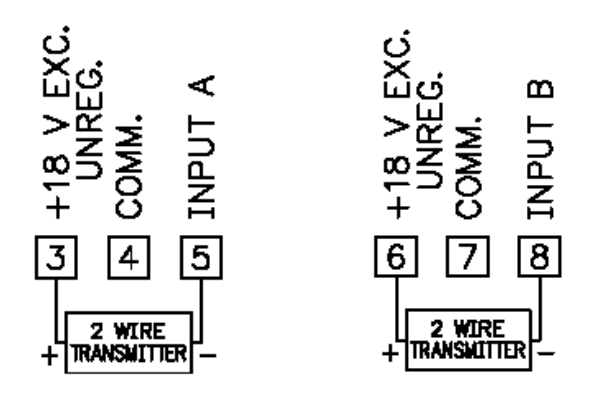

**Bild 7.6:** Anschlussbeispiel 4: 2-Draht - Sensor mit Sensorversorgung.

### **7.3 Installationshinweise**

Obwohl das Gerät einen hohen Schutz gegenüber elektromagnetischen Störungen aufweist, muss die Installation und Kabelverlegung ordnungsgemäß durchgeführt werden, damit in allen Fällen eine elektromagnetische Störsicherheit gewährleistet ist.

Beachten Sie die folgenden Installationshinweise. Sie garantieren einen hohen Schutz gegenüber elektromagnetischen Störungen.

- 1.Das Gerät sollte in einem geerdeten Metallgehäuse (Schaltschrank) eingebaut sein.
- 2.Verwenden Sie für die Signal- und Steuerleitungen abgeschirmtes Kabel. Der Anschlussdraht der Abschirmung sollte so kurz wie möglich sein. Der Anschlusspunkt der Abschirmung hängt von den jeweils vorliegendenAnschlussbedingungen ab:
- a. Verbinden Sie die Abschirmung nur mit der Schalttafel, wenn diese auch geerdet ist.
- b. Verbinden Sie beide Enden der Abschirmung mit Erde, falls die Frequenz der elektrischen Störgeräusche oberhalb von 1 MHz liegt.
- c. Verbinden Sie die Abschirmung nur auf der PAX-Seite mit Masse und isolieren Sie die andere Seite.
- 3.Verlegen Sie Signal- und Steuerleitungen niemals zusammen mit Netzleitungen, Motorzuleitungen, Zuleitungen von Zylinderspulen, Gleichrichtern, etc. Die Leitungen sollten in leitfähigen, geerdeten Kabelkanälen verlegt werden. Dies gilt besonders bei langen Leitungsstrecken, oder wenn die Leitungen starken Radiowellen durch Rundfunksender ausgesetzt sind.
- 4. Verlegen Sie Signalleitungen innerhalb von Schaltschränken so weit entfernt wie möglich von Schützen, Steuerrelais, Transformatoren und anderen Störquellen.
- 5. Bei sehr starken elektromagnetischen Störungen sollte eine externe Filterung vorgenommen werden. Dies kann durch die Installation von Ferritperlen erreicht werden. Die Perlen sollten für Signal- und Steuerleitungen verwendet, und so nahe wie möglich am Gerät installiert werden. Um eine hohe Störsicherheit zu erreichen, legen Sie mehrere Schleifen durch eine Perle, oder benutzen Sie mehrere Perlen für ein Kabel. Um Störimpulse auf der Spannungsversorgungsleitung zu unterdrücken, sollten Netzfilter installiert werden. Installieren Sie diese nahe der Eintrittsstelle der Spannungsversorgungsleitung in den Schaltschrank. Folgende Teile werden zur Unterdrückung elektromagnetischer Störungen empfohlen:

Ferritperlen für Signal- und Steuerleitungen: Fair-Rite # 04431677251 (RLC #FCOR0000) TDK # ZCAT3035-1330A Steward # 28B2029-0A0 Netzfilter für Spannungsversorgung: Schaffner # FN610-1/07 (RLC #LFIL0000) Schaffner # FN670-1.8/07 Corcom # 1VR3 (Beachten Sie bei der Benutzung von Netzfiltern die

- jeweiligen Herstellerangaben.) 6.Lange Leitungen sind anfälliger für elektromagne-
- tische Störungen als kurze. Halten Sie deshalb die Leitungen so kurz wie möglich.
- 7.Vermeiden Sie das Schalten von induktiven Lasten, bzw. sorgen Sie für eine ausreichende Entstörung.

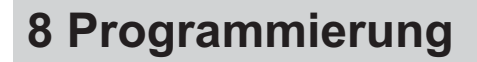

Die Industrie-2-Kanal-Digitalanzeige PAX DP kann über die Fronttasten programmiert werden.

Das Programm-Menü ist in verschiedene Abschnitte unterteilt (siehe Bild 8.1).

#### **Hinweise zur Programmierung am Gerät:**

1. Die Programmierung wird mit der PAR-Taste aktiviert.

2. Die einzelnen Programmabschnitte werden mit der F1 und der F2-Taste angewählt und anschließend mit PAR bestätigt.

3. Mit F1 und F2 werden die Einstellungen in den jeweiligen Menüpunkten vorgenommen und mit der PAR-Taste übernommen.

4. Mit der DSP-Taste werden alle Eingaben gespeichert und die Programmierung wird beendet.

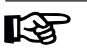

Da sich einige Programmpunkte auf das skalierte Eingangssignal beziehen, sollte immer zuerst die Skalierung vorgenommen werden.

ll Se Da sich einige Programmpunkte auf Optionskarten beziehen, sind diese nur zugänglich, wenn die entsprechenden Karten installiert sind. Dies betrifft dieAbschnitte 6 bis 8.

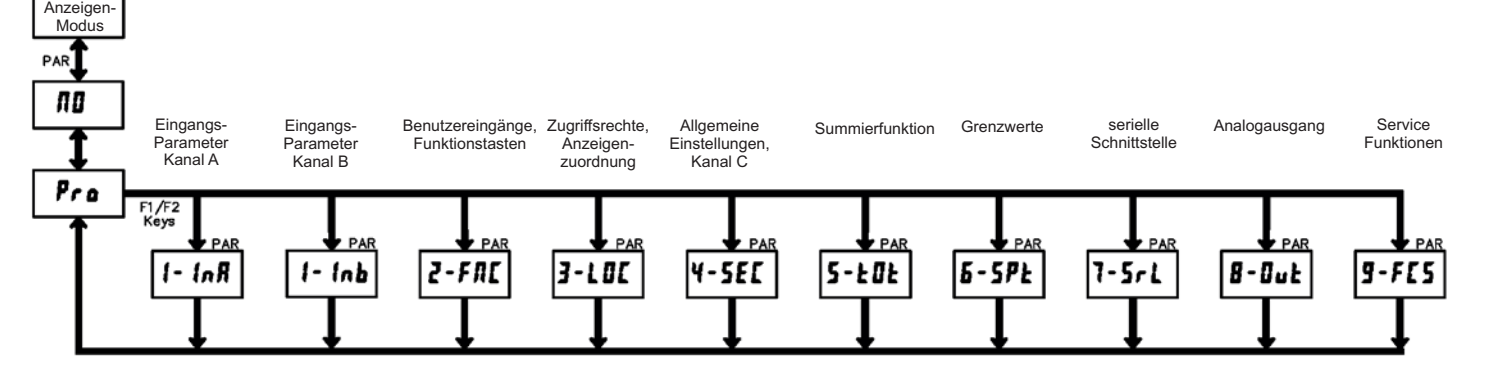

**Bild 8.1:** Das Programm-Menü

#### **Programiersperre**

Ein Benutzereingang kann zur Sperrung der Geräteprogrammierung verwendet werden. Hierzu programmieren Sie in Programmierabschnitt 2-FML bei dem entsprechenden Benutzereingang die Funktion

er eine Freunden Benauerungung der anktion die gemäß Programmierabschnitt 3 - LOC freigegebenen Eingaben möglich. Bei entsprechender Freigabe können Sie diese Werte mit der "PAR"-Taste abrufen.( Kurzprogrammierung )

Die Programmiersperre kann alternativ auch durch Vorgabe eines Zahlencodes (ungleich Null) in Programmierabschnitt 3 aktiviert werden. Um in den vollen Programmiermodus zu gelangen, drücken Sie die "PAR"-Taste und geben bei Aufforderung, den von Ihnen ausgewählten Code ein.

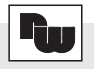

### **8.1 Programmabschnitt 1 - Eingangsparameter -**

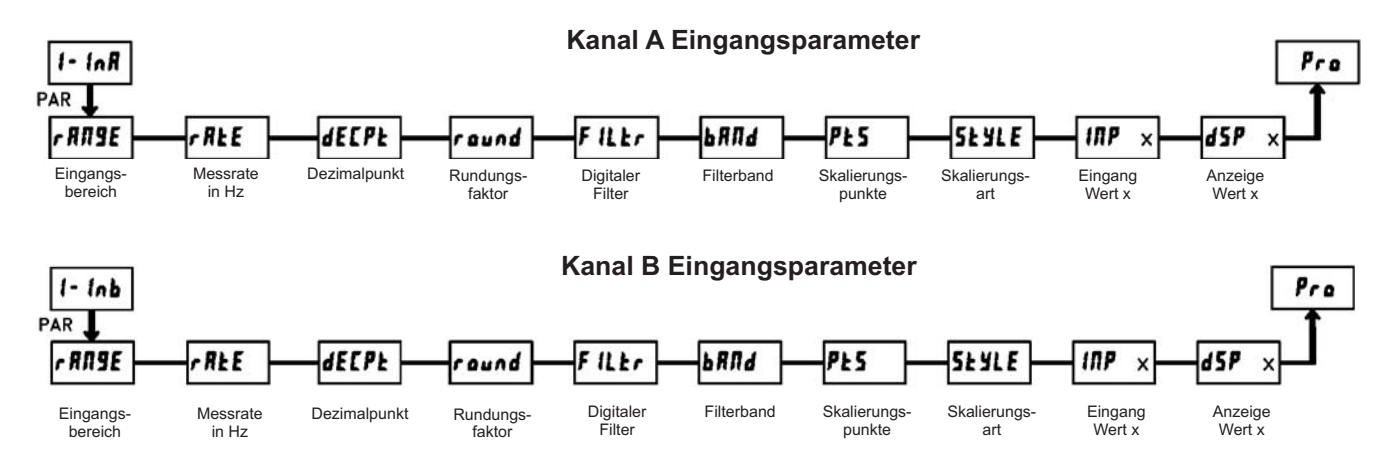

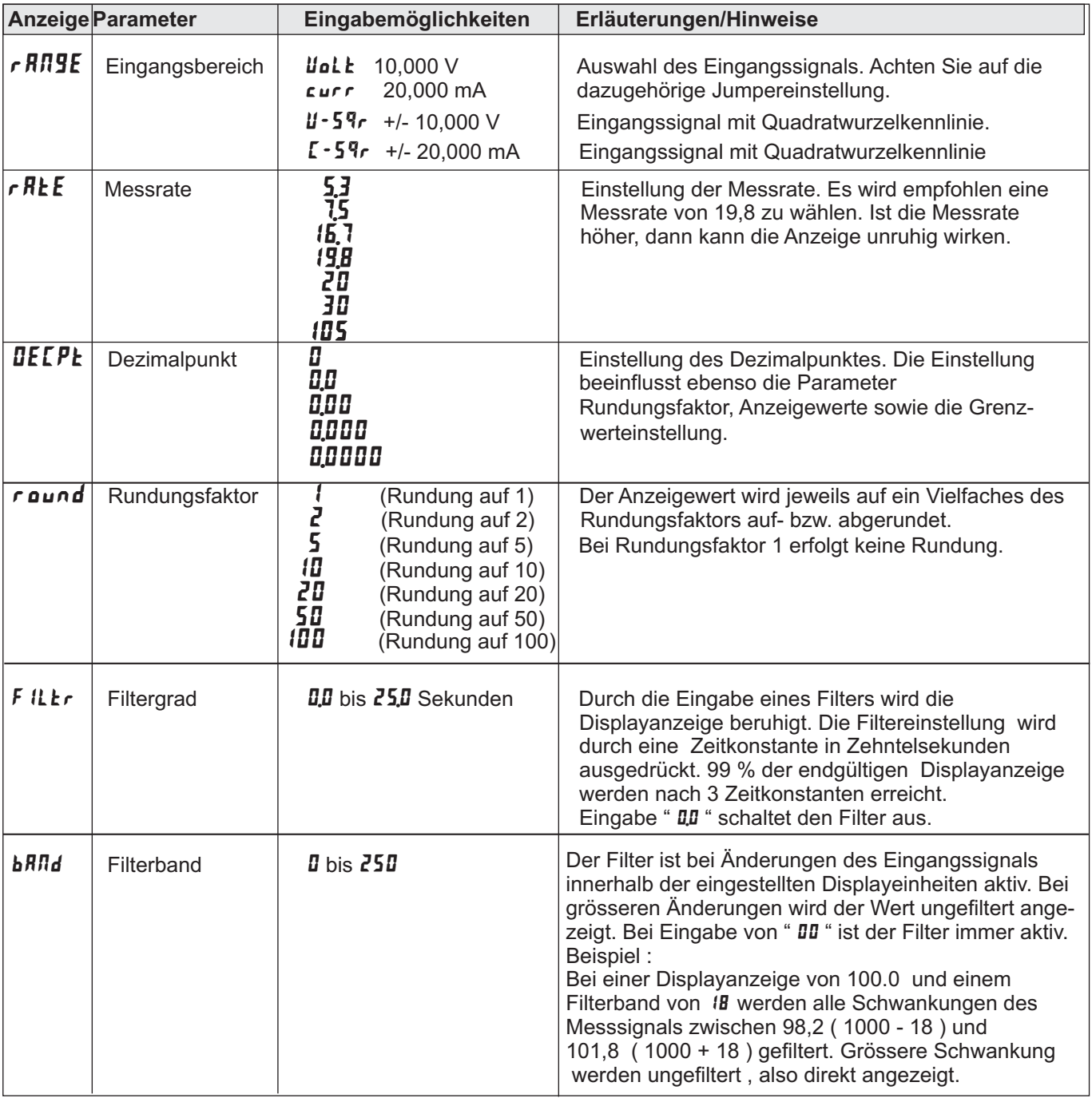

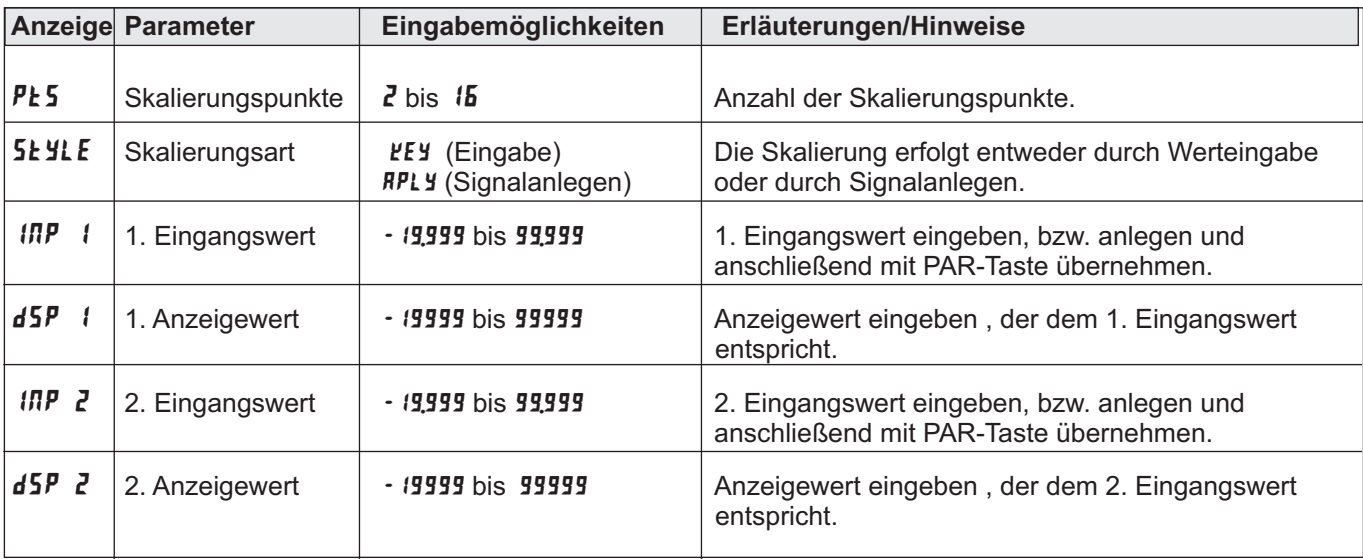

Je nach Eingabewert bei Skalierungspunkten (  $\bar{P}$ Ł $5$  ) setzt sich die Reihe von Wertepaaren ( Eingangswert / LQS. Anzeigewert; INP / d5P) fort.

#### **Allgemeine Hinweise zur Skalierung:**

- 1. Die Skalierung sollte die natürlichen Grenzen des Eingangssignals berücksichtigen (0-20 mAoder 0-10 VDC).
- 2. Der gleiche Eingangssignalwert darf nicht zwei verschiedenenAnzeigewerten zugeordnet werden.
- 3. Für Eingangswerte ausserhalb des ersten Skalierungspunktes wird die Steigung aus den ersten beiden Punkten berechnet und zur Anzeige gebracht. Z.B., wenn einem Eingangssignal von 4-20 mA eine Anzeige von 0-100 zugeordnet wird, wird bei 0 mAein negativer Wert angezeigt.
- 4. Der gleicheAnzeigewert kann unterschiedlichen Eingangssignalen zugeordnet werden (z.B. einAnzeigewert von 10 kann den Eingangssignalen 4 und 20 mAzugeordnet werden.). Zur Vermeidung von negativenAnzeigewerten kann wie folgt skaliert werden:

 $\overline{MP}$   $l = 0$  mA  $/d5P$   $l = 0$  $10PZ = 4 mA / d5PZ = 0$ 

 $10P$  =  $20$  mA/  $d$  5 $P$  =  $9$  ewünschter Maximalwert

- 5. FürAnzeigewerte außerhalb des oberenAnzeigebereiches berechnet sich die Steigung aus den letzten beiden Skalierungspunkten. Die Berechnung stoppt bei den Grenzen des Eingangssignals.
- 6. Bei linearen Prozessen sind nur zwei Stützpunkte erforderlich (Nullpunkt und Maximalwert).
- 7. Bei einem Signal mit Quadratwurzel-Kennlinie ist eine Linearisierung nicht erforderlich. Geben Sie auch hier nur 2 Bereihermeispierung dadard warzer Nehmme ist eine Eineansierung mehrerheiterliche esterreite daerrriter m<br>Stützpunkte vor. Achten Sie bitte darauf, dass das Eingangssignal mit **1/ - 5 9 r** oder **[ - 5 9 r** definiert worden

# **8.1 Programmabschnitt 2 - Benutzereingänge und Funktionstasten-**

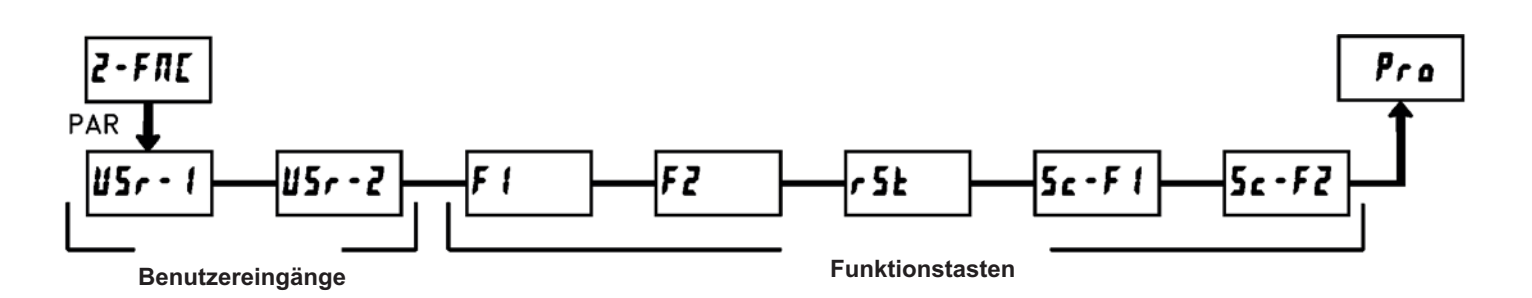

Die 2 Benutzereingänge können individuell für unterschiedliche Steuerfunktionen programmiert werden. Die Funktionen werden unmittelbar nach Aktivierung ausgeführt.

Die Fronttasten (F1, F2, RST) sind ebenso frei programmierbar. Im Anzeigemodus oder im geschützten Bereich werden die programmierten Funktionen sofort nach Betätigung der Taste ausgeführt. Drückt man die Taste 3 Sekunden, können Zweitfunktionen ausgeführt werden. Ebenso ist es möglich die Zweitfunktion ohne Programmierung einer Erstfunktion zu programmieren.

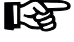

Nicht alle Funktionen sind für Benutzereingänge und Funktionstasten programmierbar.

#### **Logik der Benutzereingänge**

NPN: aktiv U $_{\sf in}$ < 0,9 V, inaktiv U $_{\sf in}$ > 3,6 V

PNP: aktiv U $_{\text{in}}$  > 3,6 V, inaktiv U $_{\text{in}}$  < 0,9 V

rð. Die Logik der Benutzereingänge (NPN oder PNP wird über Jumper auf der Hauptplatine eingestellt!

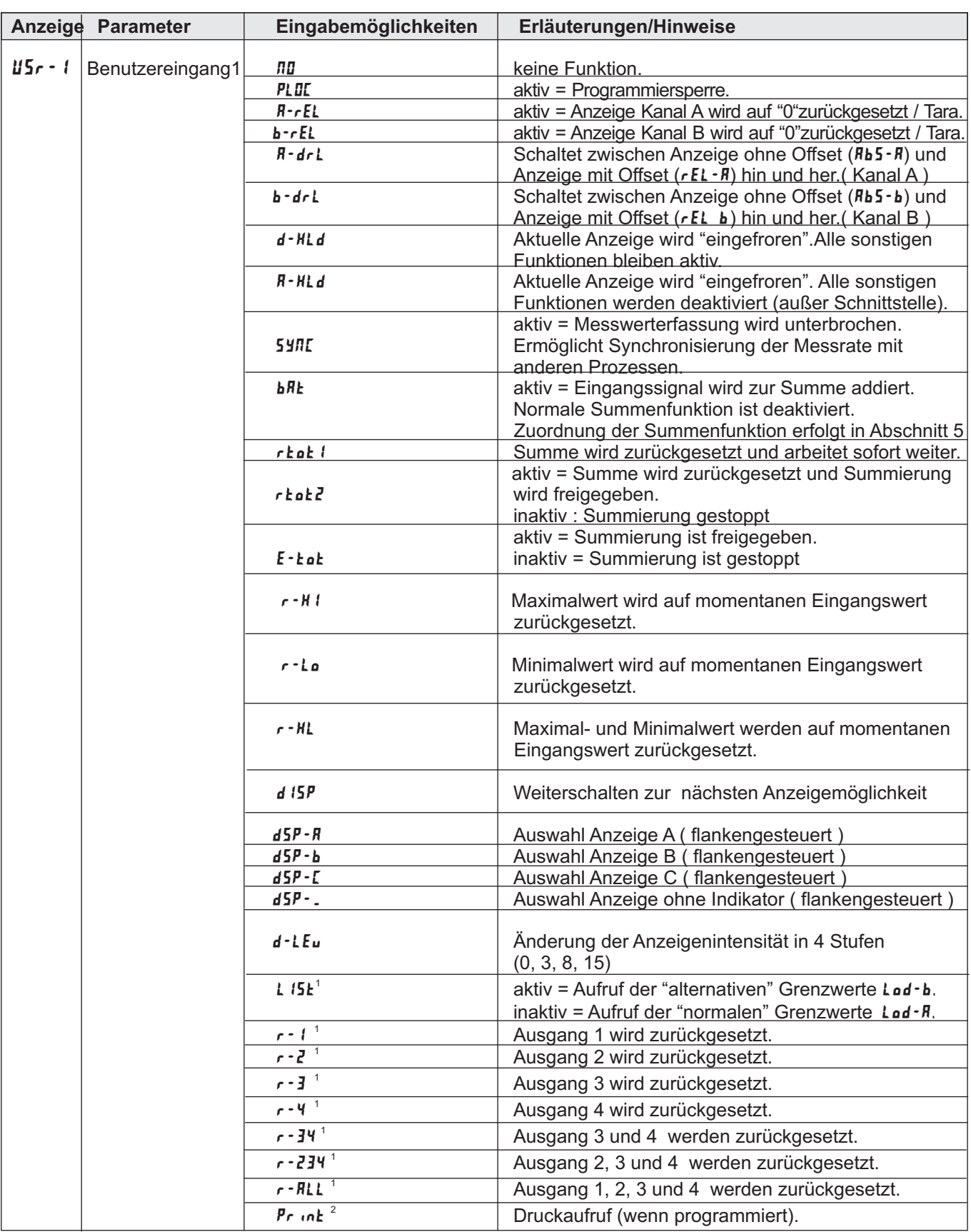

nur bei Einsatz einer Grenzwertkarte programmierbar. **1**

nur bei Einsatz einer Schnittstellenkarte programmierbar. **2**

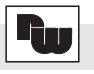

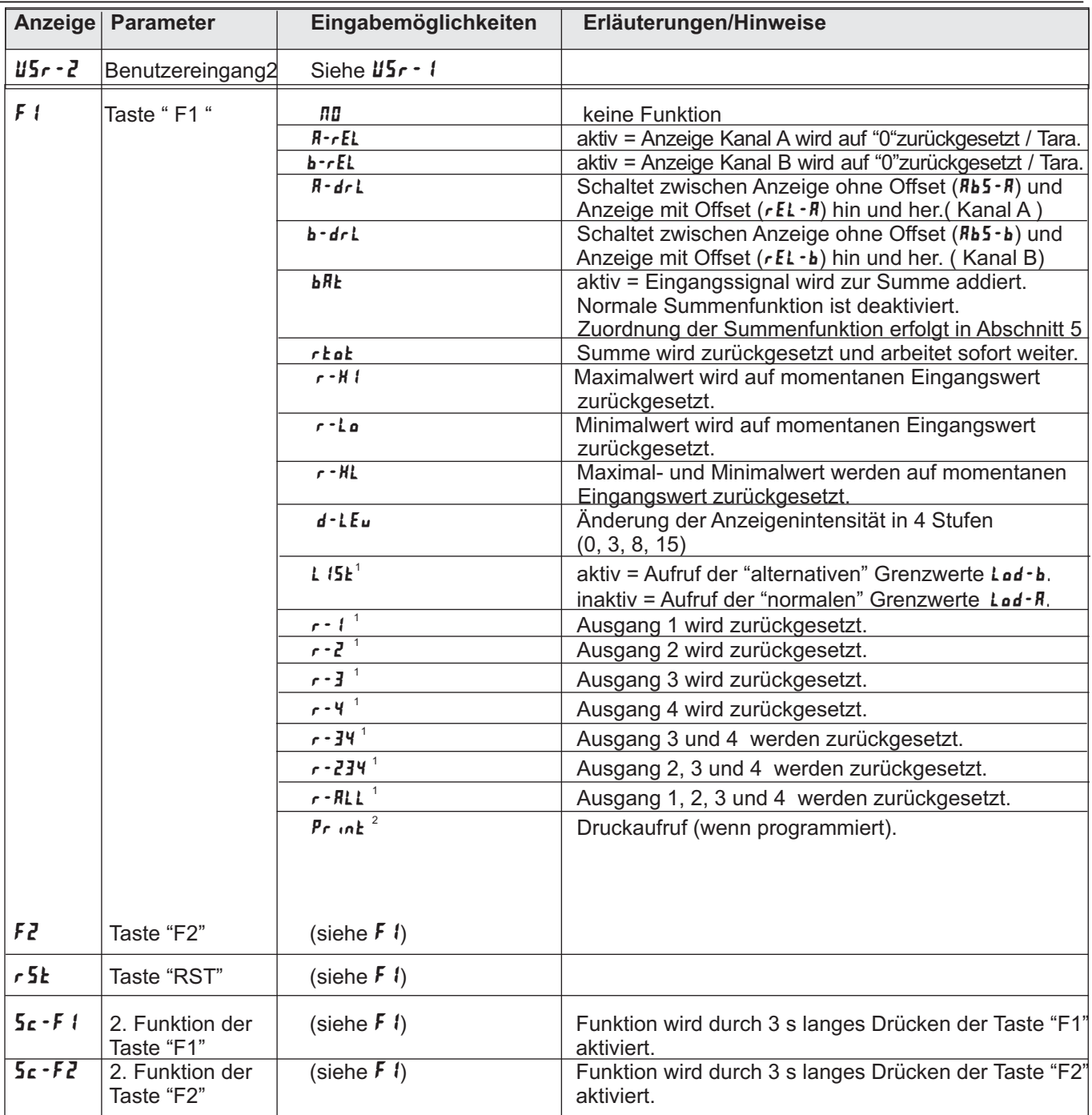

nur bei Einsatz einer Grenzwertkarte programmierbar. **1**

nur bei Einsatz einer Schnittstellenkarte programmierbar. **2**

# **8.3 Programmabschnitt 3 - Zugriffsrechte / Zuordnung Anzeige -**

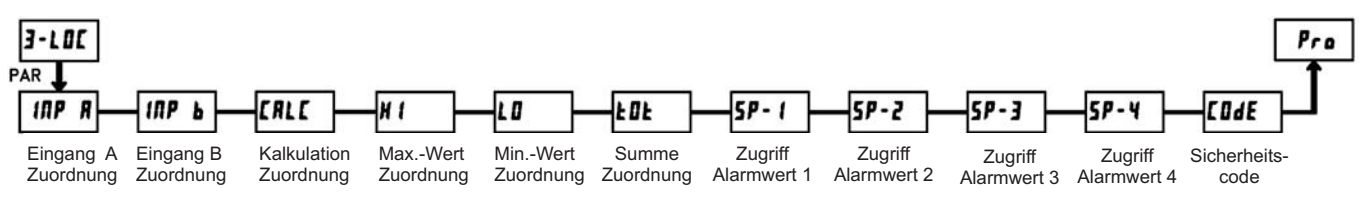

#### **Allgemeine Hinweise zur Programmierung:**

In diesem Programmierabschnitt werden die Zugriffsrechte und die Zuordnung der Messwerte zu den verschiedenen Anzeigen, die mit Indikatoren (A, B, C, \_ ) identifiziert werden, festgelegt.

Durch Drücken der DSP-Taste kann man die unterschiedlichen Anzeigen, die freigegeben sind auswählen. Wird eineAnzeige nicht gewünscht, so sollte

man diese durch Eingeben von  $L \times L$  sperren.

Über die Festlegung der Zugriffsrechte kann man nach Aktivierung der Programmiersperre die Eingabe von Vorwahlwerten freigeben oder sperren. Der Zugriff erfolgt dann durch Drücken der PAR-Taste. Je nach Freigabe können dann die Sollwerte nur gelesen oder auch verändert werden.

Zusätzlich erscheint auch der Menüpunkt, in dem man dieAnzeigenintensität verändern kann.

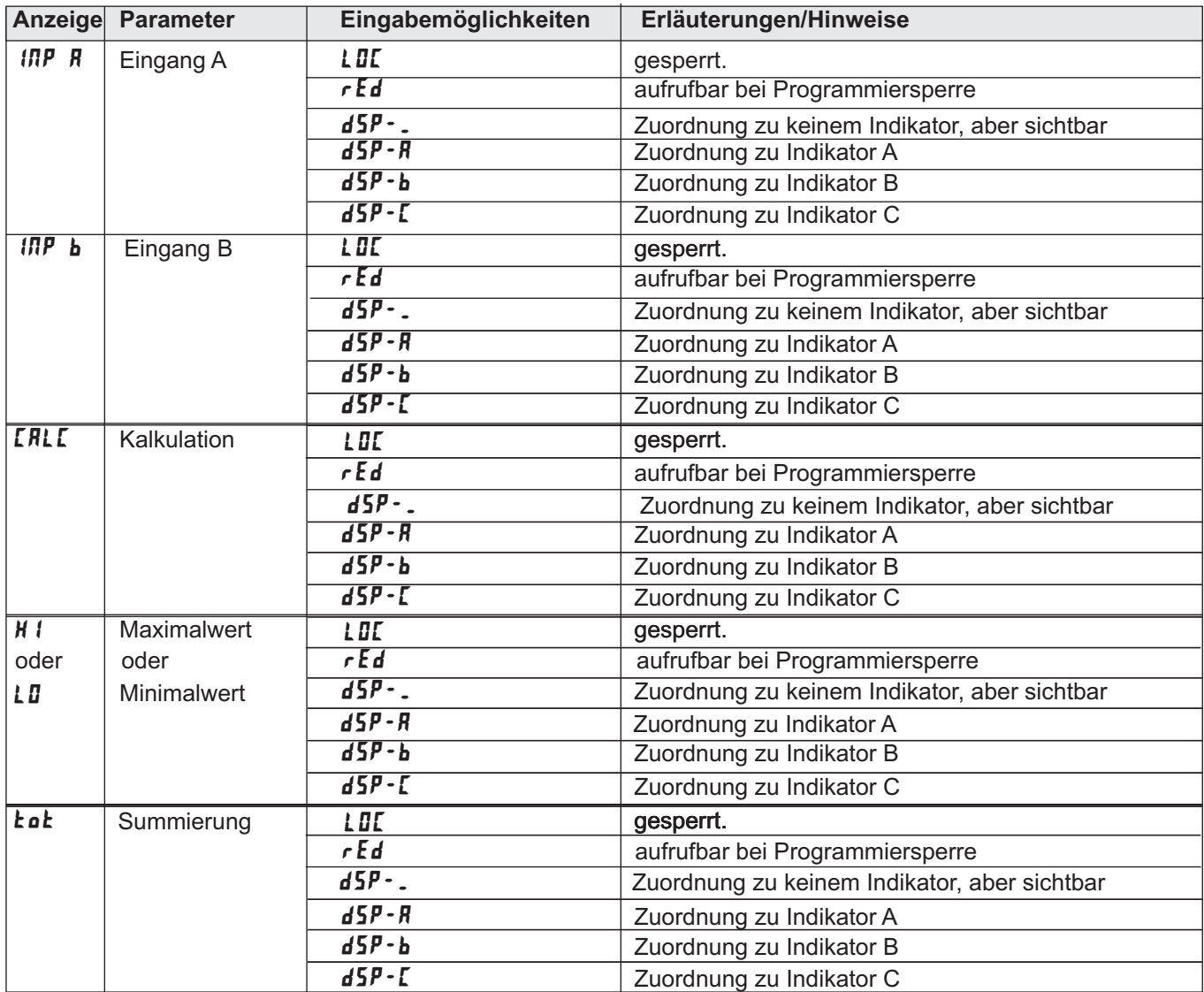

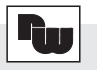

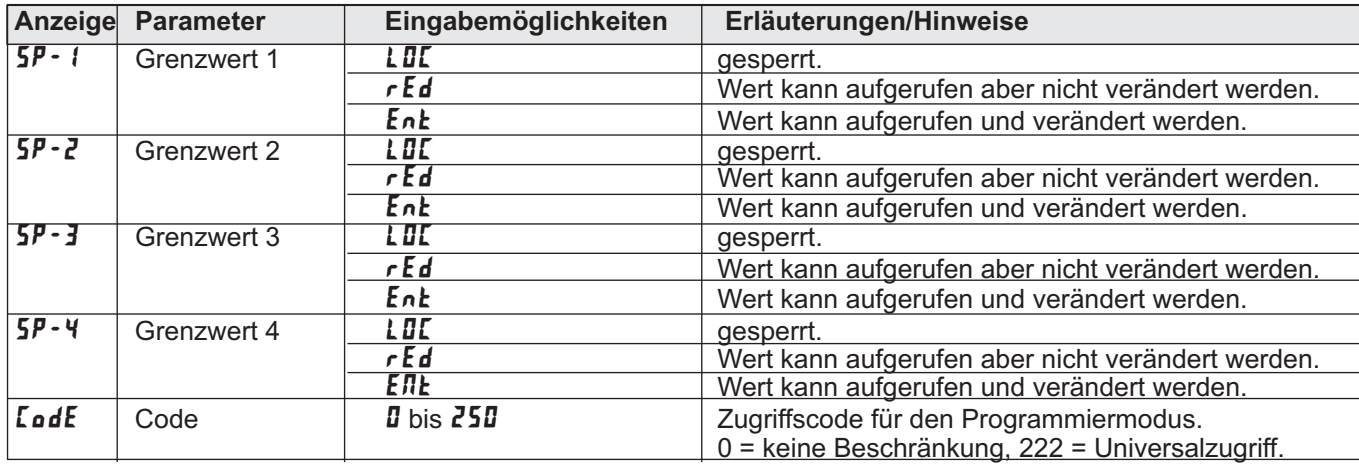

# **8.4 Programmabschnitt 4 - Allgemeine Einstellungen/math. Kanal -**

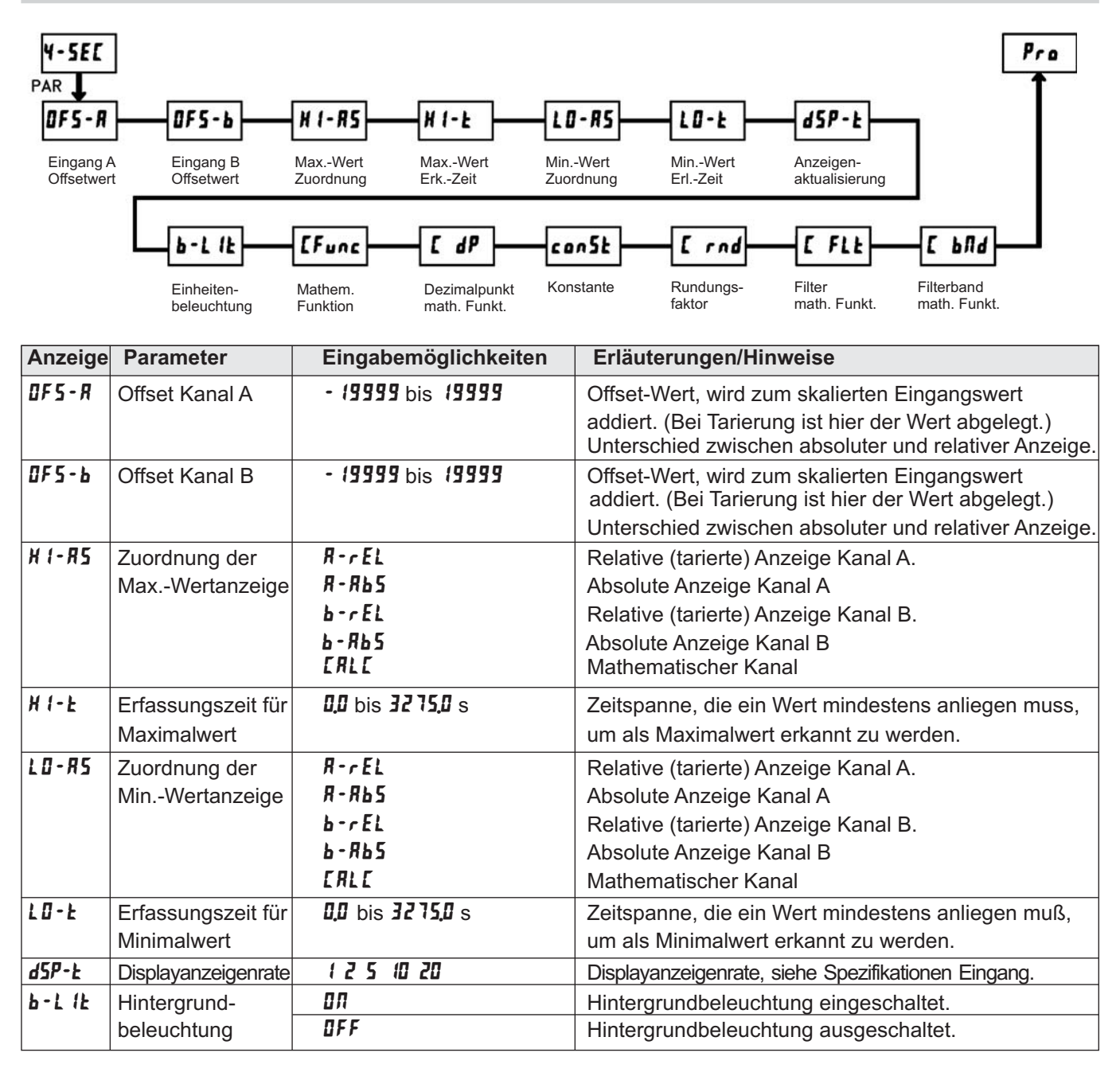

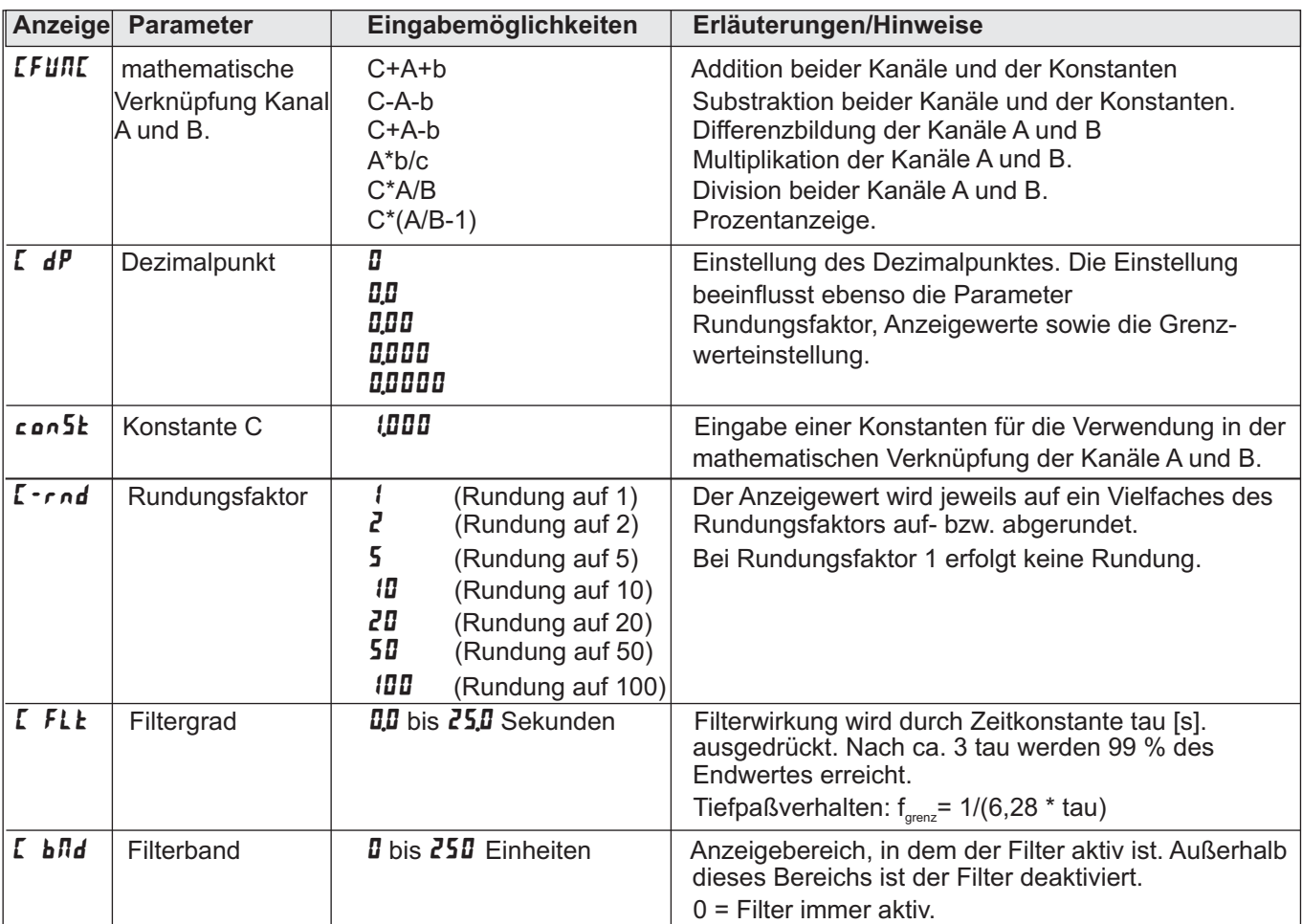

### **8.5 Programmabschnitt 5 - Summenzähler -**

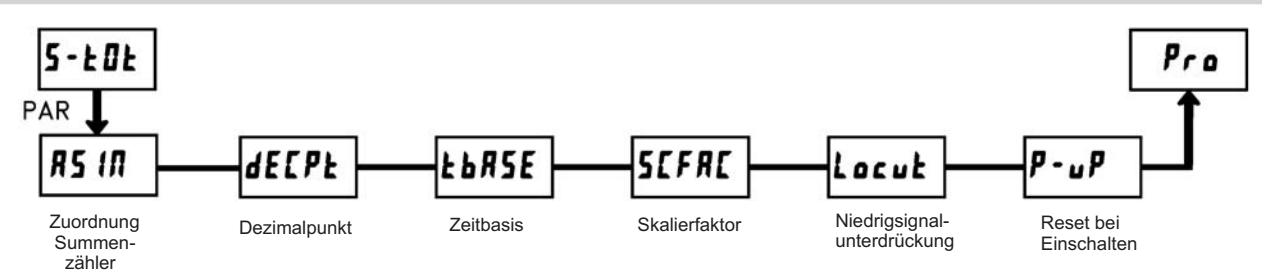

#### **Allgemeine Hinweise zur Programmierung:**

In diesem Programmierabschnitt wird die Summierfunktion programmiert.

Der Summenzähler addiert (integriert) den relativen (tarierten) Anzeigewert nach zwei verschiedenen Modi. Die erste Möglichkeit basiert auf Verwendung einer Zeitbasis. Diese kann verwendet werden, um den Gesamtverbrauch anzuzeigen. Die zweite Möglichkeit basiert auf derAddition desAnzeigewertes bei

Aktivierung eines Benutzereingangs oder einer Funktionstaste. In diesem Fall wird der relative Anzeigewert jeweils einmalig bei Anforderung zu der bestehenden Summe aufaddiert. Diese Funktion kann bei Wägeapplikationen verwendet werden, wo die Summierung ereignisbezogen stattfinden soll. Wird der Summenzähler benötigt, muss die Anzeige in Programmierabschnitt 3 zur Anzeige freigegeben werden.

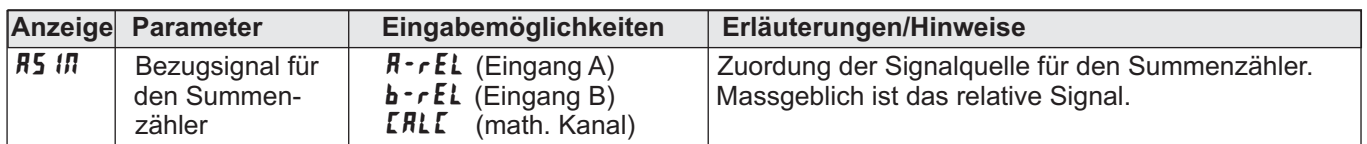

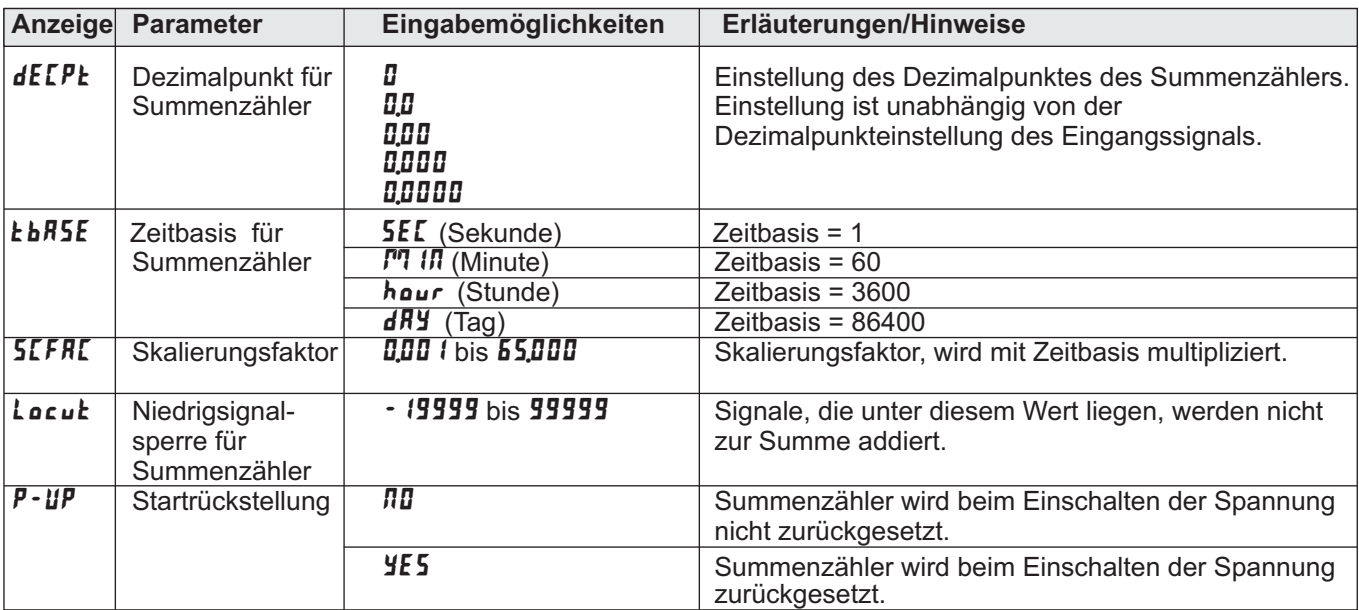

#### **Anzeige des Summenzählers:**

Überschreitet der Summenwert 5 Stellen, blinkt der Indikator d es summierten Signals (A, B oder C). Da der Summenzähler 9 Stellen hat, addiert er weiter. Die Darstellung erfolgt über eine alternierende Anzeige, wobei die obersten 4 Stellen (markiert mit " ") 0 abwechselnd mit den letzten 5 Stellen angezeigt werden.

#### **Batch-Summierung:**

Die einstellbare Funktion der Zeitbasis und des Skalierfaktors kann durch die Programmierung eines Benutzereingangs als Batchfunktion  $(bRt)$  außer Kraft gesetzt werden. Sobald der Benutzereingang oder eine Funktionstaste aktiviert wird, wird der angezeigte Wert zur bestehenden Summe addiert, bis der Summenzähler zurückgesetzt wird.

#### **Verwendung der Zeitbasis:**

Der Summenzähler addiert nach folgender Formel:

```
Zeitbasis
Anzeige x Skalierfaktor
```
**Beispiel:** Das Eingangssignal zeigt konstant 10,0 Liter/min. an. Die Summe soll mit einer Dezimalstelle dargestellt werden. Daraus ergeben sich ein Skalierfaktor von 1 und eine Zeitbasis von Minuten (60). Durch Einsetzen in die Formel ergibt sich der Wert, der jede Sekunde addiert wird:

$$
\frac{10.0 \times 1,000}{60} = 0,1667 \text{ Liter}
$$

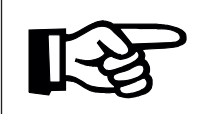

**Die nachfolgenden Programmierabschnitte 6, 7 und 8 sind nur bei Installation der Optionskarten zugänglich.**

# **8.6 Programmabschnitt 6 - Grenzwertparameter -**

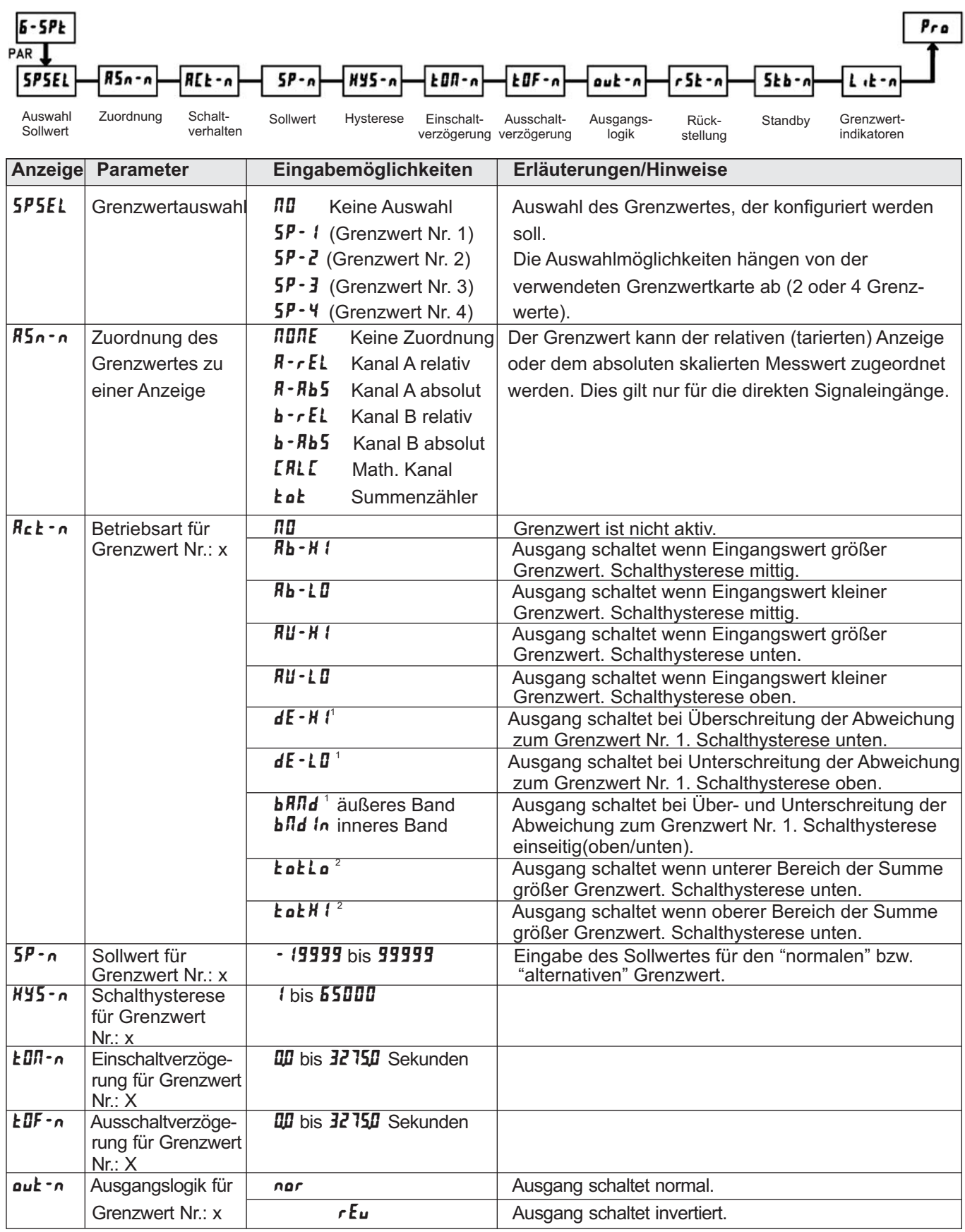

1 <sup>1</sup> Nicht für Grenzwert 1 einstellbar.<br><sup>2</sup> Der Summenzähler ist 0 stellig. F

Der Summenzähler ist 9-stellig. Der Grenzwert kann sich auf den oberen Bereich (> 99,999) oder auf den unteren Bereich ( $\leq$  99,999) beziehen.

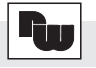

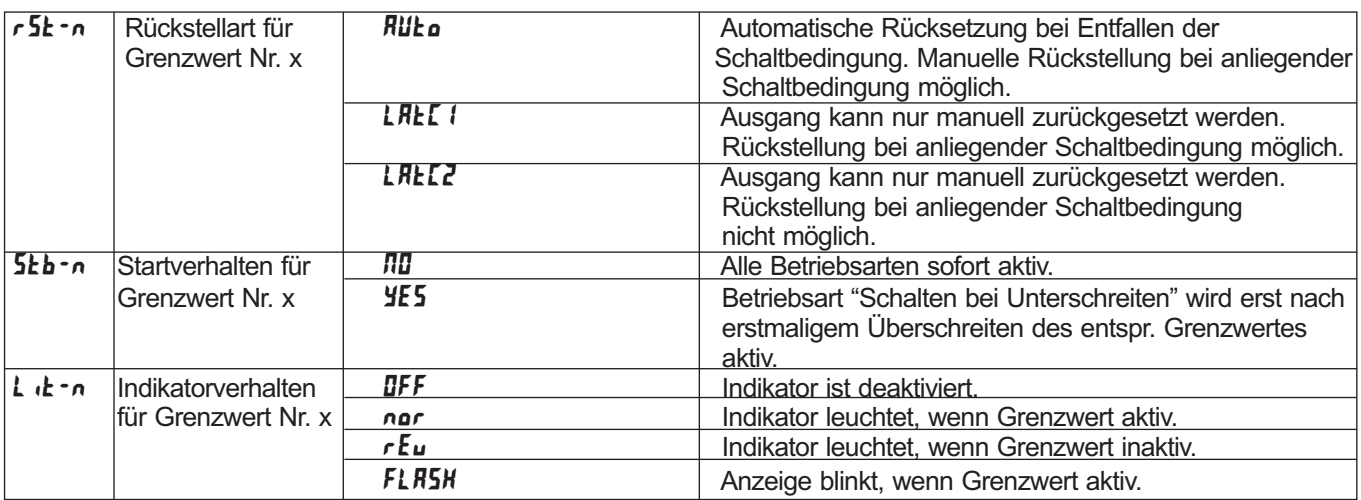

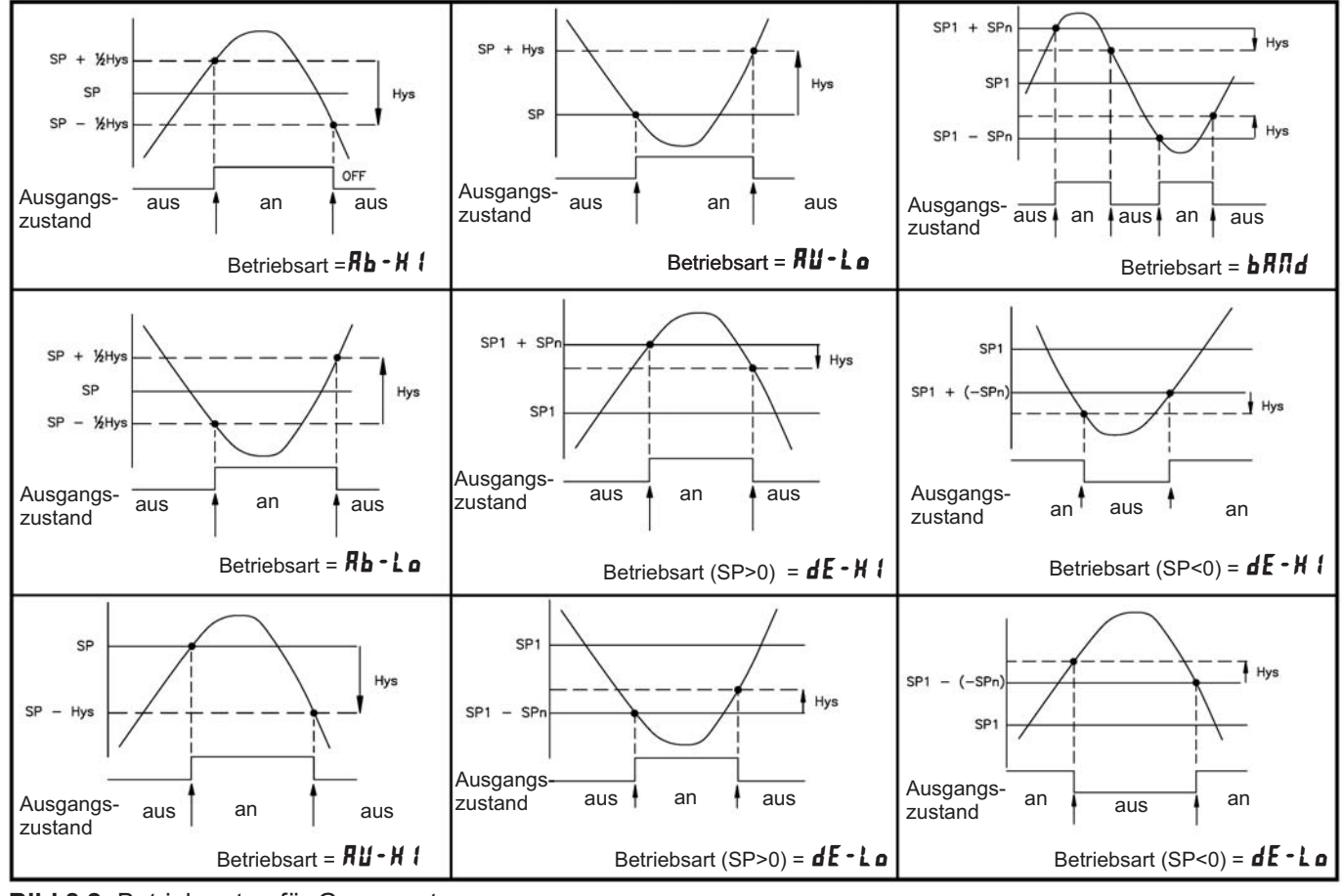

**Bild 8.2:** Betriebsarten für Grenzwerte

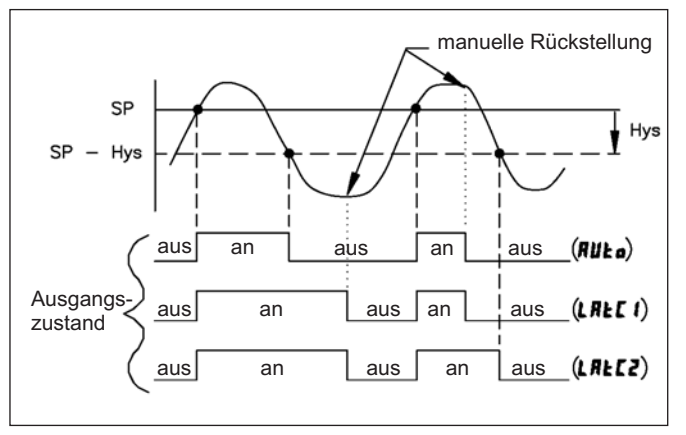

**Bild 8.3:** Rückstellarten für Grenzwerte

**Hinweise zu den Abkürzungen in Bild 8.2**

**und 8.3:**

咚

SP (Setpoint) = Grenzwert

Hys = Hysterese

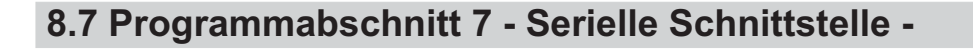

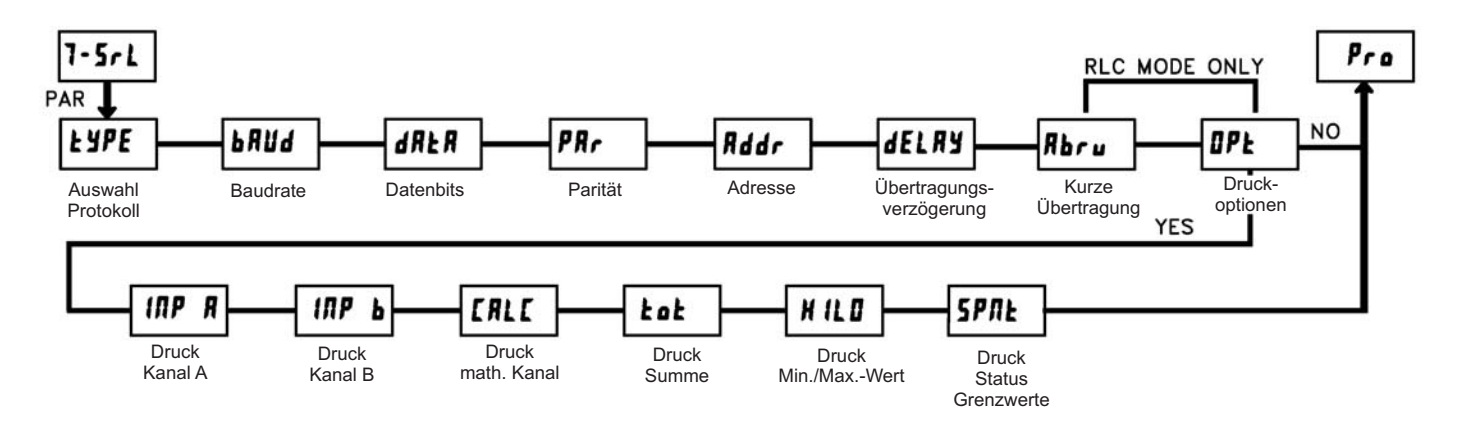

#### **Programmierung der seriellen Schnittstelle:**

In diesem Programmabschnitt werden die Einstellungen für die Kommunikation über die serielle Schnittstelle (RS232 oder RS485) festgelegt. Die Schnittstellenkarte muss aber installiert sein.

Für das Auslesen der Messdaten benötigen Sie eine spezielle Software, dieASCII-Zeichen verarbeiten kann.

Um ASCII-Zeichen auslesen zu können, müssen Sie das RLC-Protokoll aktivieren.

Direkten Zugriff auf alle Daten haben Sie über Modbus-Protokoll.

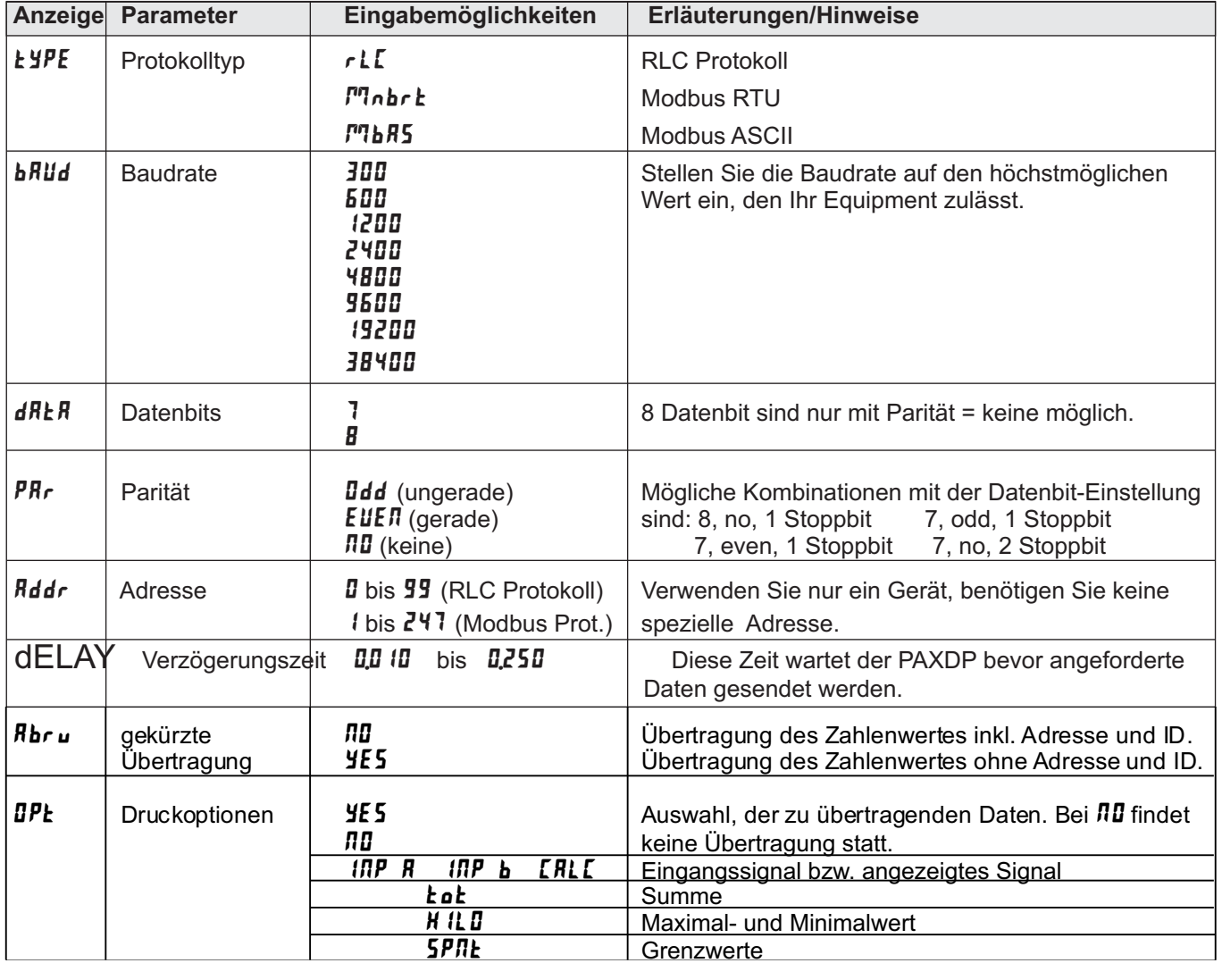

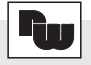

# **8.8 Programmabschnitt 8 - Analogausgang -**

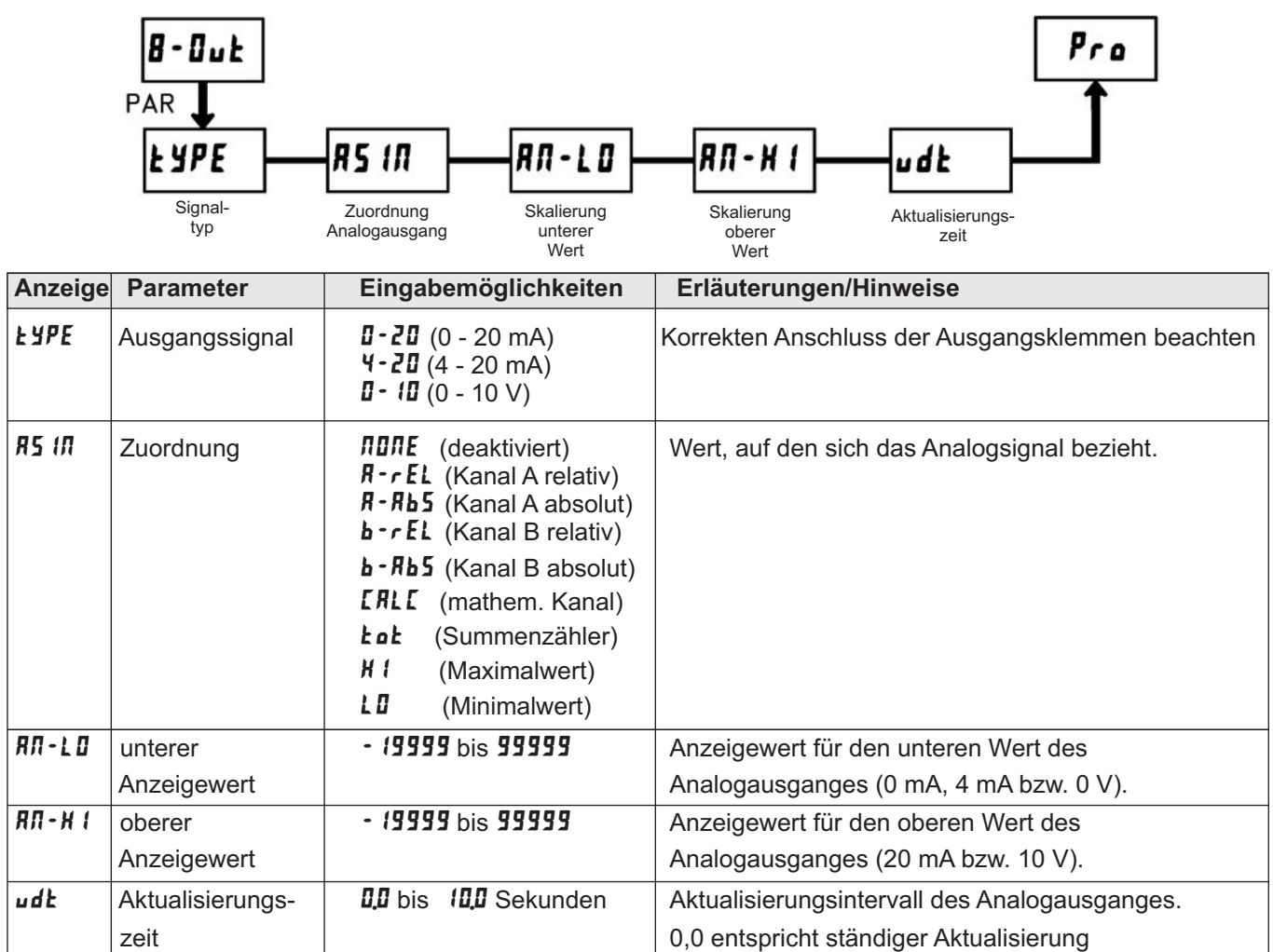

# **8.9 Programmabschnitt 9 - Service Funktionen -**

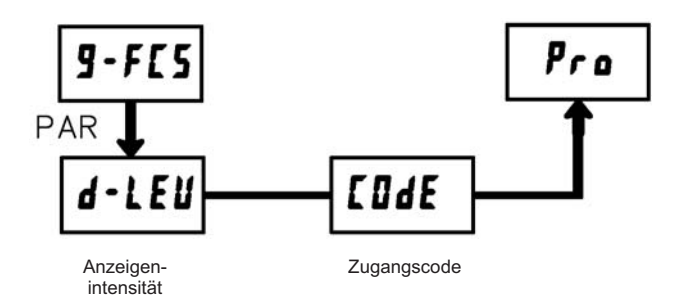

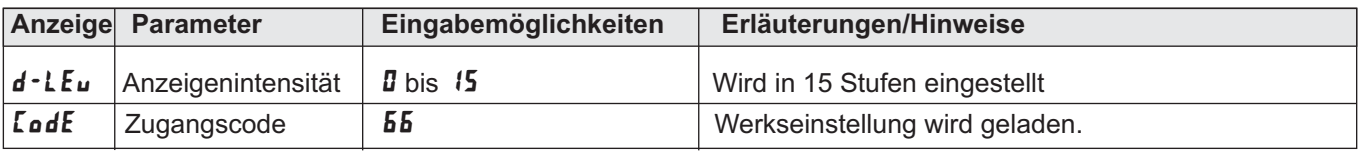

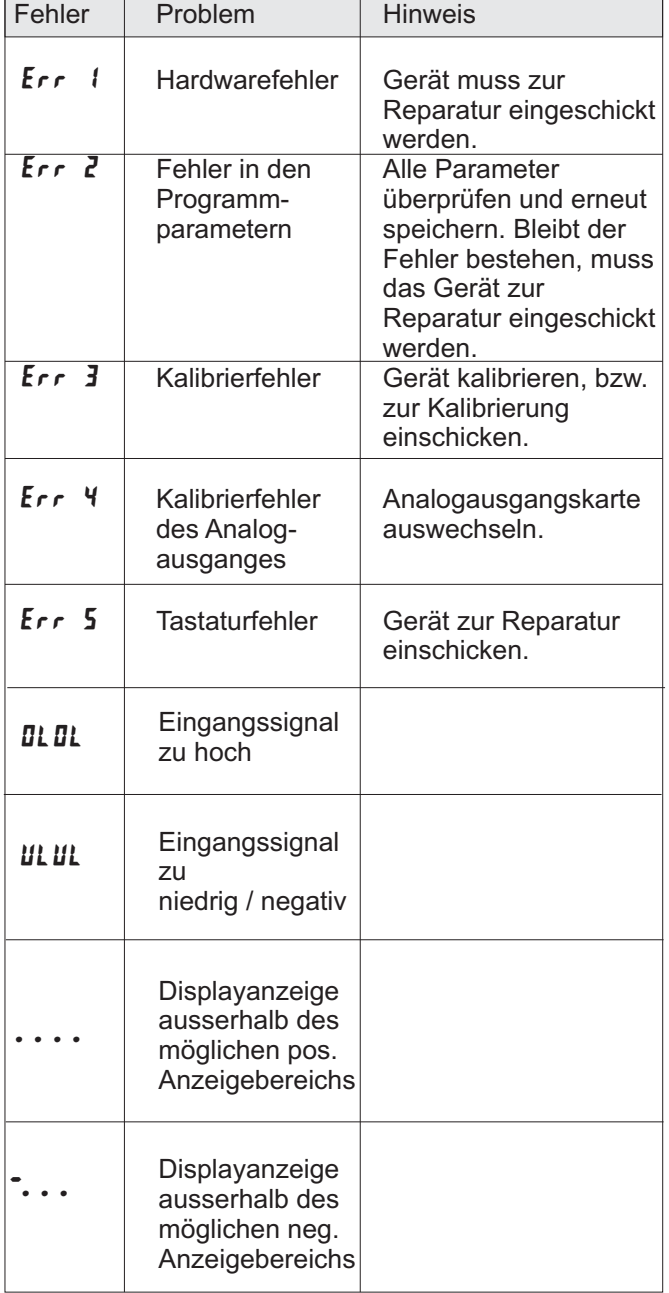

# **9 Fehlermeldungen 10 Wartung und Pflege**

Das Gerät braucht bei sachgerechter Verwendung und Behandlung nicht gewartet werden.

Zur Reinigung des Displays nur weiche Tücher mit etwas Seifenwasser bzw. mildem Hausspülmittel verwenden.

 $\mathbb{R}$ Scharfe Putz- und Lösungsmittel vermeiden!

# **11 Spezifikationen**

**Eingang:** Folgende Signale (Gleichspannung und Gleichstrom) werden akzeptiert. (Über die Programmierung wird ein Bereich festgelegt) :

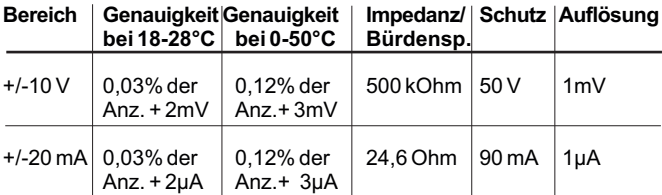

**Anzeige:** 5-stellige, 14 mm hohe rote LED. Einheit frei definierbar.

#### **Indikatoren:**

MAX -Maximalwert wird angezeigt<br>MIN -Minimalwert wird angezeigt

- MIN -Minimalwert wird angezeigt<br>TOT -Summe wird angezeigt, blin
- -Summe wird angezeigt, blinkt bei Überlauf
- SP1 -Ausgang 1 ist aktiv
- SP2 -Ausgang 2 ist aktiv
- SP3 -Ausgang 3 ist aktiv
- SP4 -Ausgang 4 ist aktiv

#### **Hinterleuchtete Einheit:**

Das Gerät kann von hinten geöffnet werden um eine physikalische Einheit hinter dem Display anzubringen. Die Hinterleuchtung kann in Programmierabschnitt 4 ( Seite 13) aktiviert werden. Optional ist ein Etikettenbogen mit allen üblichen Einheiten erhältlich. ( siehe Seite 27 )

#### **Tasten:**

Mit den 5 Drucktasten von der Frontseite wird das Gerät programmiert und bedient.

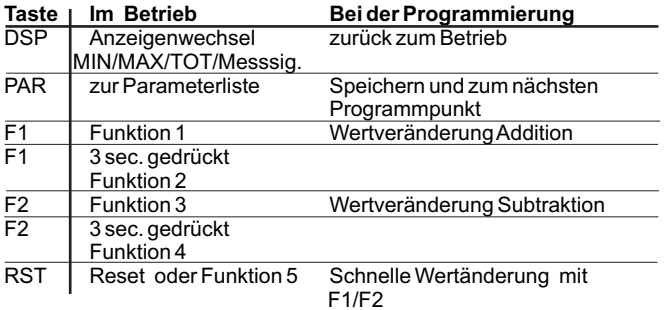

#### **Benutzereingänge:**

2 programmierbare Eingänge stehen zur Verfügung. Sie können über Jumper PNP- oder NPN-schaltend eingestellt werden. Schutz: max. 30 Volt.  $NPN$ : Aktiv V $_{\sf in}$  < 0,9 VDC, Inaktiv V $_{\sf in}$  > 3,6 VDC.  $\mathsf{PNP}$ : Aktiv V<sub>in</sub> > 3,6 VDC, Inaktiv V<sub>in</sub> < 0,9 VDC.

#### **Summenzähler:**

Der Summenzähler kann ein Produkt aus Eingangssignal und Zeit erstellen. Entweder wird automatisch oder über einen Benutzereingang / Fronttaste summiert. Eine Zeitbasis und ein Faktor macht die Einheit flexibel. Er ist 9-stellig.

Sind die ersten 5 Stellen ( Einer- Zehntausender ) " voll " , dann wechselt das Display alternierend zu den 4 höheren Stellen ( Hunderttausend - Hundertmilionen ) . Dieses " höhere " Display wird durch " **herefore of processing** " processing the " gekennzeichnet. Die Genauigkeit der Zeitbasis ist typisch 0,01%.

#### **Spannungsversorgung:**

PAXDP00 0/B: 85 bis 250 VAC 50/60 Hz, 21 VA. PAXDP01 0/B: 18 bis 36 VDC, 13 W oder 24 VAC, +/-10 %, 50/60 Hz, 16 VA.

#### **Sensorversorgung:**

18 VDC, +/-20%, ungeregelt, max. 70 mA pro Kanal

#### **Messrate:**

einstellbar zwischen 5,3 bis 105 Messungen/Sekunde. A/D Wandler 16 BitAuflösung.

#### **Displayupdate :**

einstellbar zwischen 1 bis 20 Updates/Sekunde

#### **Reaktionszeiten:**

zwischen 60 ms bis 770ms ( je nach Messrate ) für Anzeige von 99% des endgültigen Wertes, verlängert sich mit Erhöhung der digitalen Filterung

#### **Störsignalunterdrückung NMR:**

**Gleichtaktunterdrückung CMR:** zwischen >13dB und >100dB bei 50/60Hz (Filterung ausgeschaltet).

> 100 dB bei 50/60 Hz+/- 1Hz

#### **Schutzart:**

Von vorne strahlwasserfest und staubdicht nach IP 65.

#### **Gehäuse:**

Dunkelrotes, stoßfestes Kunststoffgehäuse. Abmessungen: B 96 mm x H 48 mm x T 104 mm. Schalttafelausschnitt nach DIN: 92 mm x 45 mm. Befestigung über Montagerahmen mit Klemmschrauben.

#### **Anschluss:**

feste Klemmleisten.

#### **Relative Luftfeuchtigkeit:**

max. 85%. rF, nicht kondensierend.

#### **Umgebungstemperatur:**

Betrieb: 0...+50°C. Mit allen 3 Karten bestückt: 0...45 °C. Lager: -40...+60°C.

#### **Gewicht:**

295 g

#### **Lieferumfang:**

Gerät, Befestigungsmaterial, Dichtung, Einheitenhalterung, Betriebsanleitung.

#### **Zubehör:**

Steckbare Ausgangskarten, Programmiersoftware, Etikettenbogen mit allen üblichen Einheiten, Gehäuse, Hutschienenadapter.

**Hersteller:** Red Lion Controls, USA.

# **Anhang**

# **I Ausgangskarten I.II Grenzwertkarte PAXCDS**

Die Geräte der PAXD-Serie können mit bis zu drei Ausgangskarten bestückt werden. Dies sind:

- eine Grenzwertkarte
- eineAnalogausgangskarte
- eine Schnittstellenkarte

Maximal kann das Gerät mit einer Schnittstellenkarte, einer Relais- oder Transistorausgangskarte und einer Analogausgangskarte bestückt werden.

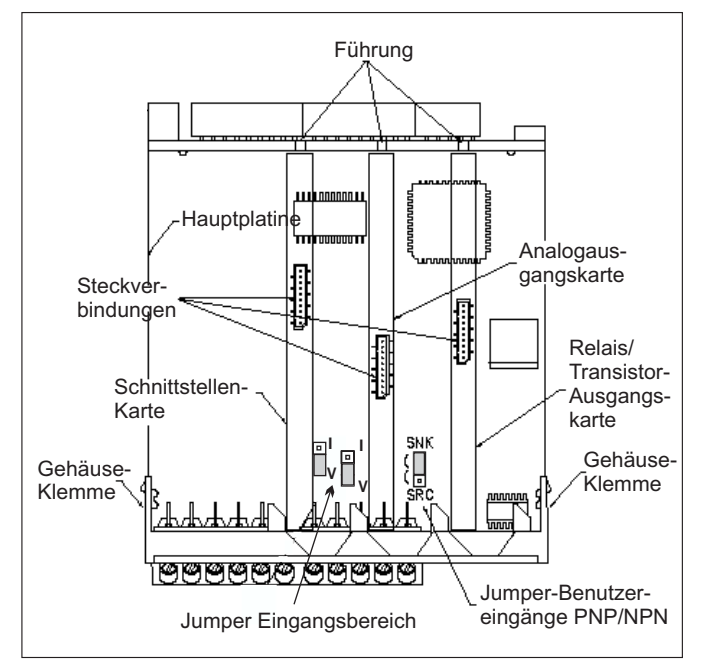

#### **Bild 1.1:** Ausgangskarten

# **I.I Einbau der Ausgangskarten**

Achten Sie darauf, dass beim Abziehen des Gehäuses keine Spannung am Gerät anliegt!

Die Ausgangskarten haben feste Einbaupositionen. Die Steckverbinder der Karten sind so konstruiert, dass jede Karte nur auf eine bestimmte Position passt. Die Einbaupositionen der Karten sind auf Bild 1.1 ersichtlich.

Gehen Sie beim Einbau einer Ausgangskarte wie folgt vor:

1. Drücken Sie die Gehäuseklemmen zusammen und ziehen Sie das Gehäuse nach hinten von der Hauptplatine.

2. Stecken Sie die Ausgangskarte auf den entsprechenden Steckplatz (siehe Bild 1.1).

3. Schieben Sie das Gehäuse wieder auf die Hauptplatine, bis die Gehäuseklemmen einrasten.

#### ‼िक्र Berühren Sie die Platinen nur an den Kanten, da die Bauteile durch statische Aufladung zerstört werden können!

Als Grenzwertkarte kann eine von 4 verschiedenen Karten eingesetzt werden:

- Relaisausgangskarte 2 Wechsler-Relais
- Relaisausgangskarte 4 Schließer-Relais
- Transistorausgangskarte NPN-Open Kollektor
- Transistorausgangskarte PNP-Open Kollektor

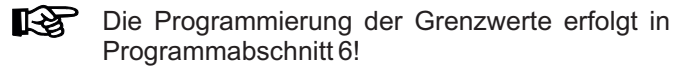

#### **I.II.I Relaisausgangskarte 2 Wechsler (PAXCDS10)**

**Klemme: Funktion:**

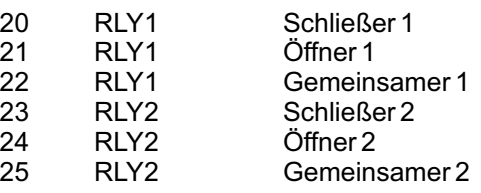

#### **Spezifikationen**

**Typ:** 2 Relais mit Wechslerkontakt. **Isolation:** 2000 V für 1 min zum Masseanschluss der **Kontaktbelastung:** 5 A, 120/240 VAC oder 28 VDC. **Lebensdauer:** Minimum 100000 Schaltzyklen bei max. Sensorversorgung und der Benutzereingänge. Gesamtstrom bei zwei aktiven Relais < 5 A. Last.

#### **I.II.II Relaisausgangskarte 4 Schließer (PAXCDS20)**

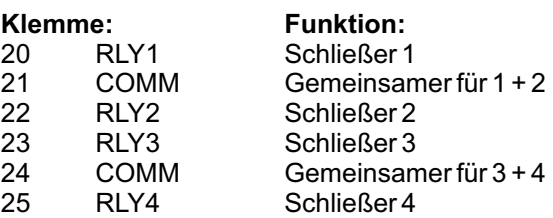

#### **Spezifikationen**

**Typ:** 4 Relais mit Schließerkontakt **Isolation:** 2300 V für 1 min zum Masseanschluss der **Kontaktbelastung:** 3 A, 120/240 VAC oder 30 VDC. **Lebensdauer:** Minimum 100000 Schaltzyklen bei max. Sensorversorgung und der Benutzereingänge. Gesamtstrom bei vier aktiven Relais < 4 A. Last.

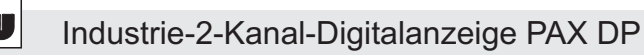

#### **I.II.III Transistorausgangskarte NPN-Open-Kollektor (PAXCDS30):**

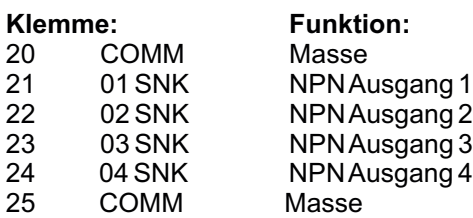

#### **Spezifikationen**

**Typ:** 4 NPN-Open-Kollektor Transistoren. **Isolation:** 500 V für 1 min zum Masseanschluss der Sensorversorgung und der Benutzereingänge. Nicht isoliert gegen andere Masseanschlüsse.

**Nenndaten:** max. 100 mA bei  $V_{SAT}$  = max. 0,7 V.  $V_{\text{max}} = 30 V$ .

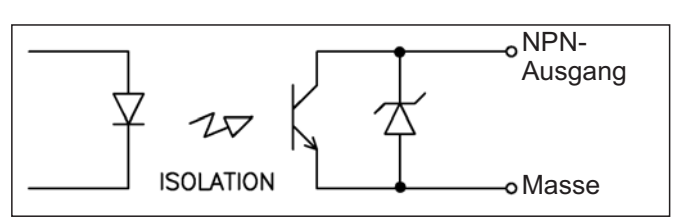

**Bild 1.2:** Ausgangsschaltung NPN Open-Kollektor

#### **I.II.IV Transistorausgangskarte PNP-Open-Kollektor (PAX CDS40)**

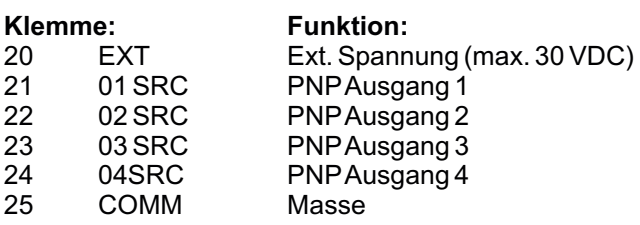

#### **Spezifikationen**

**Typ:** 4 PNP-Open-Kollektor Transistoren. **Isolation:** 500 V für 1 min zum Masseanschluss der **Nenndaten:** interne Versorgung: 24 VDC +/-10 %, Sensorversorgung und der Benutzereingänge. Nicht isoliert gegen andere Masseanschlüsse. Gesamtbelastung für alle 4 Ausgänge: max. 30 mA. externe Versorgung: max. 30 VDC, Belastung jedes Ausgangs: max. 100 mA.

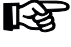

**Transistorausgangskarte PNP Open-Kollektor**

Auf der Ausgangsplatine befindet sich ein Jumper, mit dem man zwischen externer und interner Spannungsversorgung für die Transistorausgangskarte PNP Open-Kollektor wählt.

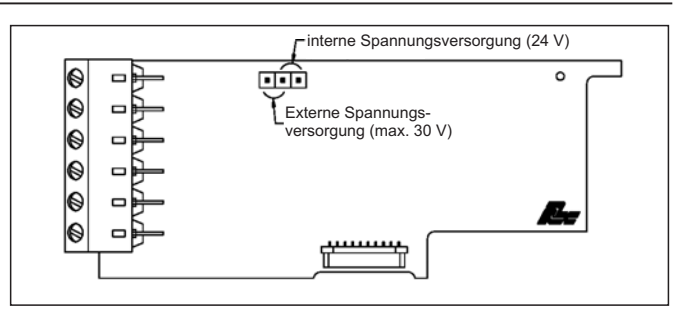

**Bild 1.3:** Transistorausgangskarte PNP Open-Kollektor

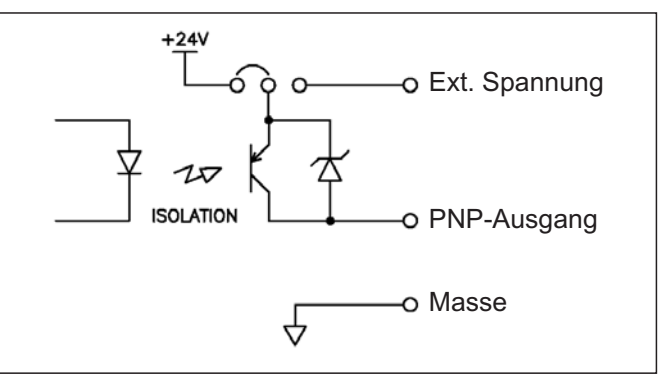

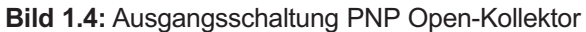

### **I.III Analogausgangskarte PAXCDL**

Die Analogausgangskarte beinhaltet die Analogausgänge 0/4 bis 20 mA und 0 bis 10 V.

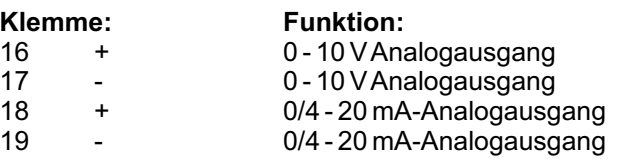

#### **Spezifikationen**

**Ausgänge:** 0 bis 20 mA, 4 bis 20 mAund 0 bis 10 VDC. **Genauigkeit:** 0, 17 % des gesamten Ausgangssignals **Auflösung:** 1/3500. **Belastung:**  $(18 \text{ bis } 28 \degree \text{C})$ , 0,4 % (0 bis 50 $\degree \text{C}$ ). 0 bis 10 VDC: min. 10 KOhm. 0/4 bis 20 mA: max. 500 Ohm

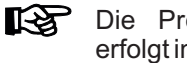

Die Programmierung des Analogausganges erfolgt in Programmabschnitt 8!

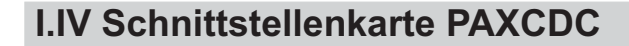

Als Schnittstellenkarte kann eine der folgenden Karten eingesetzt werden:

- RS485-Schnittstellenkarte
- RS232-Schnittstellenkarte<br>- DeviceNet (gesondert
- DeviceNet (gesonderte Betriebsanleitung)<br>- Modbus (über RS485- oder RS232-Schnitts
- (über RS485- oder RS232-Schnittstelle)
- PROFIBUS-DP (gesonderte Betriebsanleitung)

#### **Steckbare Schnittstellenkarte RS 232:**

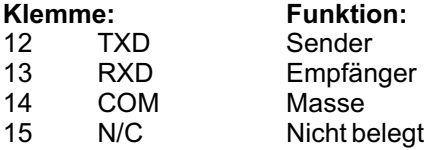

### **Steckbare Schnittstellenkarte RS 485:**

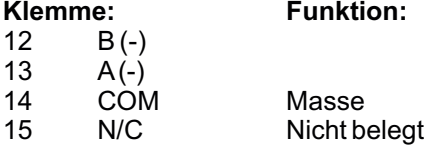

#### **I.IV.I Schnittstellenkarte RS485**

Die RS485-Kommunikation erlaubt den Anschluss von bis zu 32 Geräten an eine symmetrische 2-Draht-Leitung. Die Übertragungsdistanz kann bis zu 1200 m betragen. Die Übertragungsrate ist bei der Anzeige auf 19,2 kBaud beschränkt. Die 2-Draht-Leitung wird sowohl als Sender als auch als Empfänger verwendet (half-duplex). Das gleichzeitige Senden und Empfangen von Daten ist daher nicht möglich.

Wird mehr als ein Gerät an die Schnittstellenkarte angeschlossen, muss jedes Gerät adressiert werden.

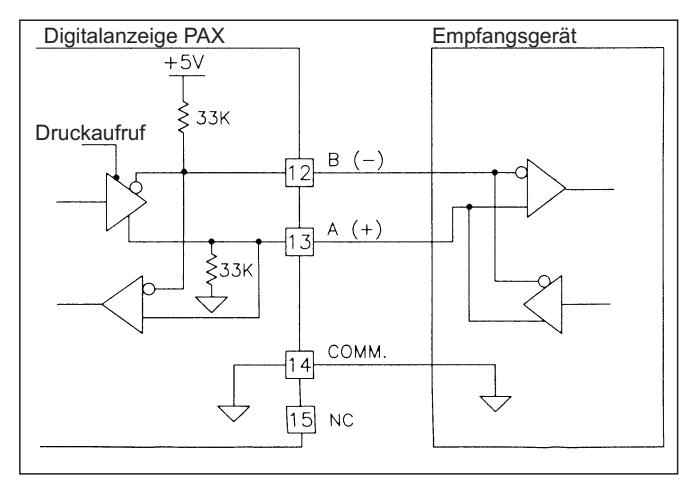

**Bild 1.3:** RS485-Schnittstelle *PAXCDC10*

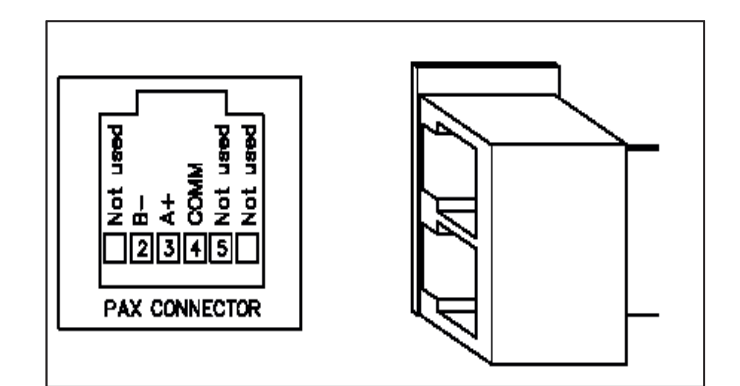

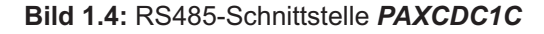

#### **I.IV.II Schnittstellenkarte RS232**

Die RS232-Kommunikation erlaubt nur die Verbindung zwischen 2 Geräten.

Einige Geräte können immer nur 2 oder 3 Zeichen ohne Pause verarbeiten. Überträgt das sendende Gerät dann mehr Zeichen, kann der Pufferspeicher des Empfangsgerätes überlaufen. Dadurch können Daten verlorengehen. Für diesen Fall besitzt das Gerät eine "Busy-Funktion". Falls das Empfangsgerät besetzt ist, sendet es ein "Busy-Signal" über die RXD-Leitung. Das Sendegerät unterbricht dann die Übertragung bis das Empfangsgerät wieder empfangsbereit ist.

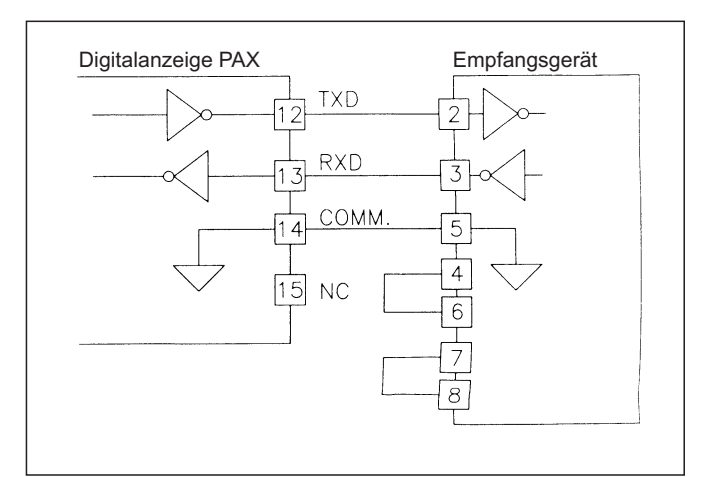

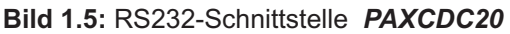

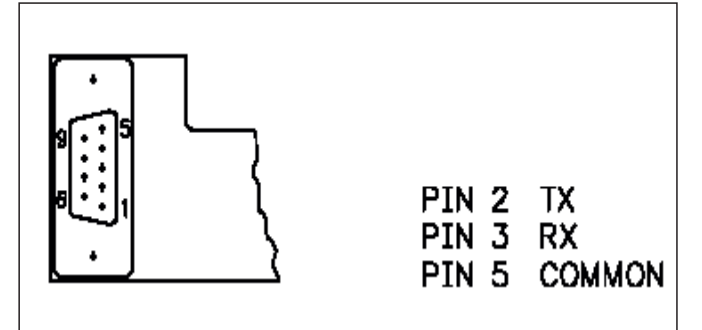

**Bild 1.6:** RS232-Schnittstelle *PAXCDC2C*

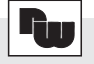

#### **I.IV.III Kommunikationsformat**

Die Spannungspegel der Logik-Zustände entsprechen dem internationalen Standard:

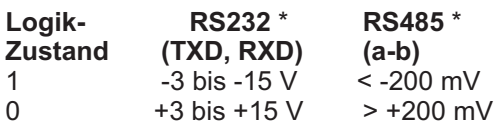

\* Spannungspegel am Empfangsgerät

Folgende Einstellungen werden in Programmabschnitt 7 vorgenommen:

- Baudrate: 300, 600, 1200, 2400, 4800, 9600, 19200
- Wortlänge: 7 oder 8 Datenbits
- Parität: no, odd, even
- Adressierung: 0 bis 99
- Druckformat: komplett oder verkürzt
- Übertragungsumfang

#### **I.IV.IV Übertragen von Kommandos und Daten**

Werden Daten an ein Gerät übertragen, muss eine Zeichenkette gebildet werden. Diese besteht aus einem Befehlsbuchstaben, einem Kennbuchstaben für die Wertidentifikation, einem Zahlenwert (falls ein Wert übertragen werden soll) und dem Zeichen "\*" bzw. "\$", welches das Ende einer Zeichenkette angibt.

#### **Aufbau einer Zeichenkette:**

Das Gerät gibt bei einer fehlerhaften Zeichenkette keine Fehlermeldung aus. Jede Zeichenkette muss in folgender Weise aufgebaut werden:

1. Die ersten 2 bzw. 3 Zeichen geben die Adresse des Geräts an. Zuerst steht der Adressierbefehl "N" gefolgt von der ein- oder zweistelligenAdresse. BeiAdresse "0", entfällt dieAdressierung.

2. Es folgt der eigentliche Befehl. (siehe Tabelle 1.1)

3. Als nächstes folgt ein Kennbuchstabe, der den eigentlichen Wert spezifiziert. (siehe Tabelle 1.2) Beim Druck-Befehl "P" entfällt der Kennbuchstabe.

4. Bei einer Wertänderung folgt jetzt der zu übertragende Wert.

5. Die Zeichenkette wird mit "\*" oder "\$" abgeschlossen. "\*": Verzögerungszeit zwischen 50 und 100 ms.

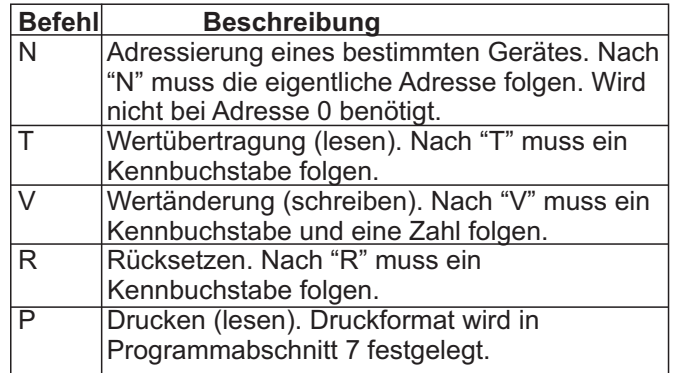

**Tabelle 1.1:** Befehle

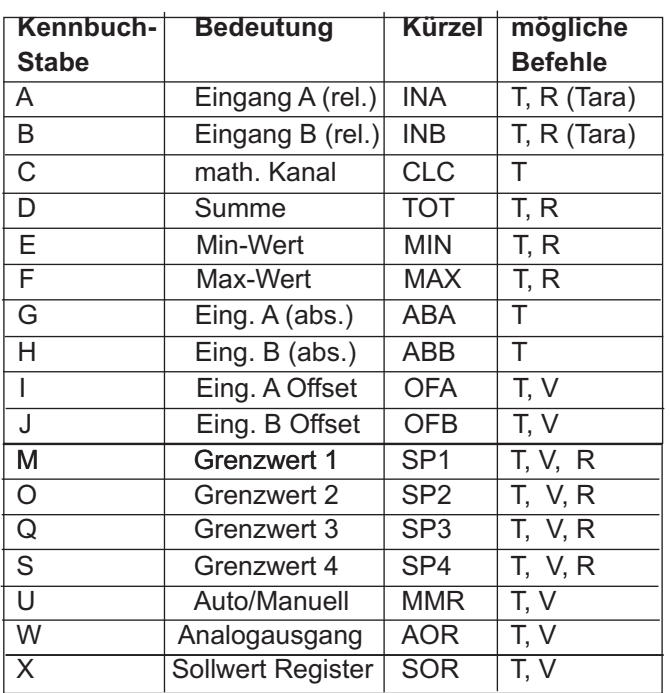

**Tabelle 1.2:** Kennbuchstaben

#### **Beispiele:**

1. Geräteadresse: 17, Grenzwert 1 auf 350 ändern, Verzögerungszeit min. 2 ms.

Zeichenkette: N17VM350\$

2. Geräteadresse: 5, Eingangswert A lesen, Verzögerungszeit min. 50 ms.

Zeichenkette: N5TA\*

3. Geräteadresse: 0, Ausgang 4 zurücksetzen, Verzögerungszeit min. 50 ms.

Zeichenkette: RS\*

#### LQS. **Übertragung von Zahlenwerten**

Es können nur bis zu 5-stellige Zahlenwerte übertragen werden (-19,999 bis 99,999). Bei mehr als 5 Ziffern werden die letzten 5 verwendet. Die Angabe eines Dezimalpunktes ist nicht möglich. Es gilt die programmierte Auflösung.

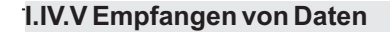

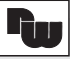

Eine Übertragung von Daten erfolgt, bei

- Befehl "Wertübertragung" (T)
- Befehl "Drucken" (P)

-Aktivierung des Befehls "Drucken" über einen entsprechend programmierten Benutzereingang.

Der Übertragungsumfang kann in Programmabschnitt 7 wie folgt gewählt werden:

#### **Vollständige Übertragung:**

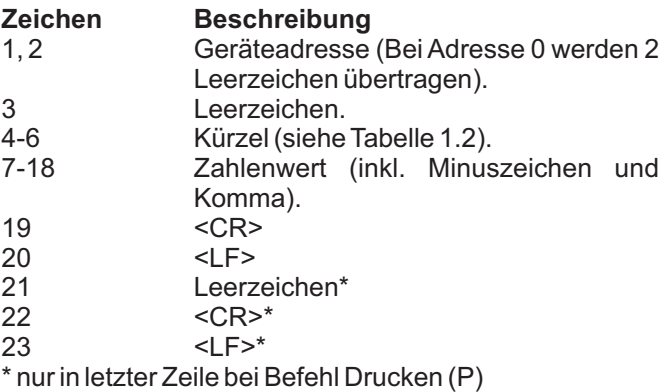

#### **Gekürzte Übertragung:**

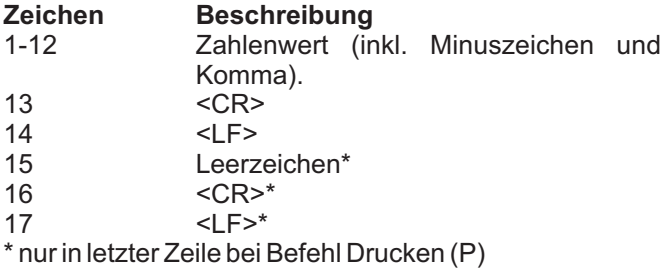

#### **Beispiele:**

1. Geräteadresse: 17, vollständige Übertragung des Eingangssignals KanalA(=875).

17INA 875<CR><LF>

2. Geräteadresse: 0, vollständige Übertragung des Grenzwertes 2 (= -250,5).<br>SP2 -250.5<CR><LF>  $-250,5 <$ CR $>$ 

3. Geräteadresse: 0, gekürzte Übertragung des Grenzwertes 2 (= 250), letzte Zeile bei Befehl Drucken (P).

250<CR><LF><SP2><CR><LF>

### **I.IV.VIASCII Tabelle der möglichen Zeichen**

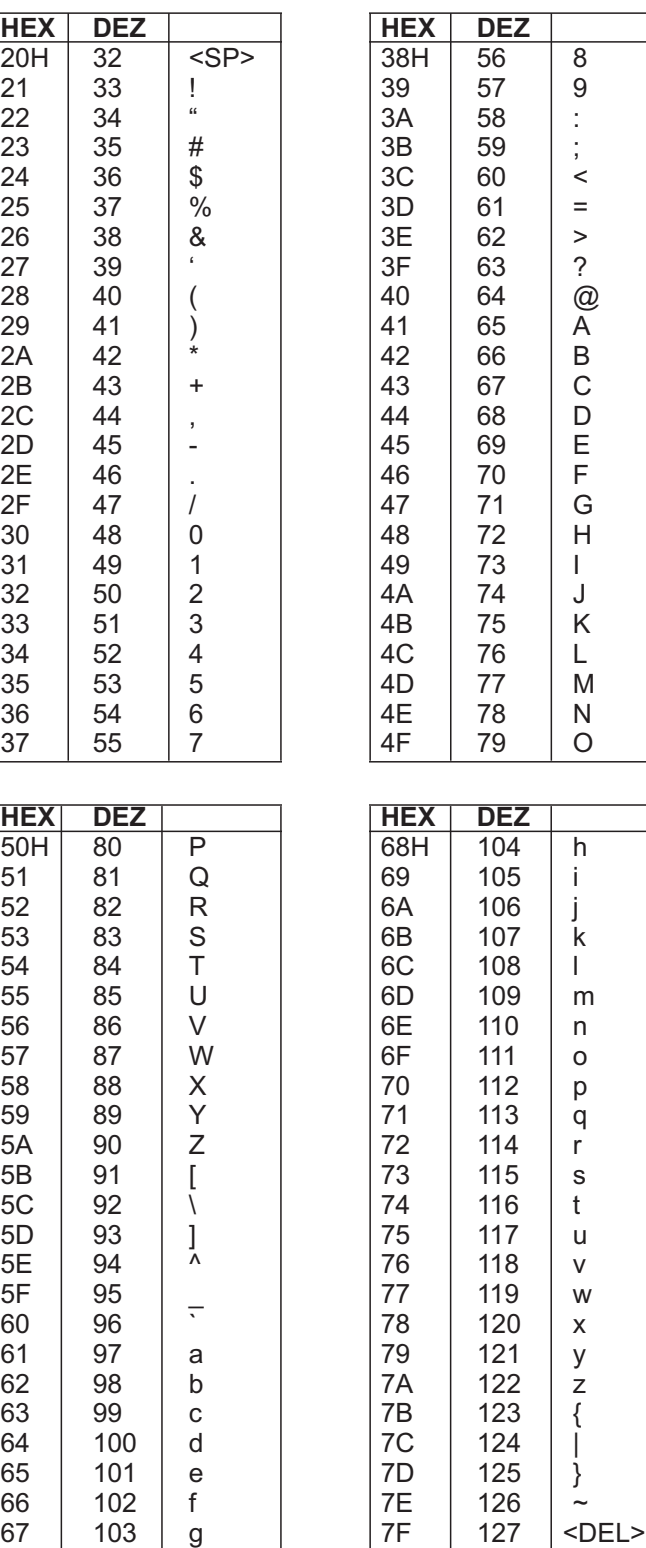

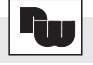

# **II Der Etikettenbogen**

Der Etikettenbogen beinhaltet alle üblichen Einheiten. Er kann separat bestellt werden.( PAXLBK10 )

Die Abbildung des Etikettenbogens unten kann als Kopiervorlage dienen. Um die Originalgröße zu erhalten, muss diese Seite um 141% vergrößert werden. Danach

kann die gewünschte Einheit ausgeschnitten und in ein Gerät der Digitalanzeigenserie PAX eingesetzt werden (siehe : Einbau des Einheitenlabels auf Seite 3 ). Um eine gute Hinterleuchtung der Einheit zu gewährleisten, sollte die Kopie auf dünnes Papier bzw. Folie angefertigt werden.

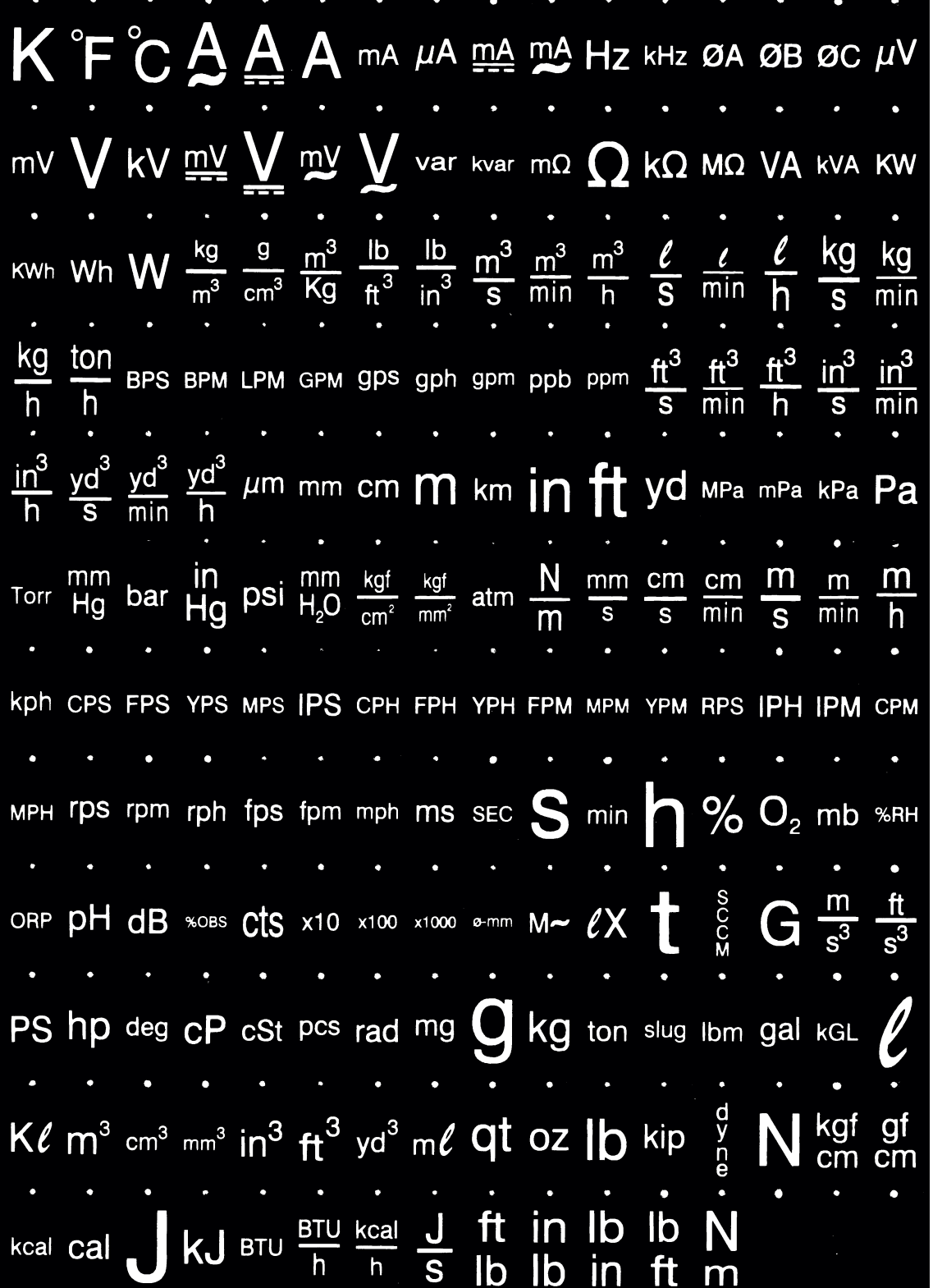

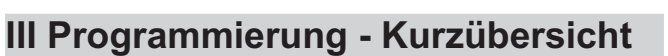

# ""-**Eingangsparameter Kanal A und B**

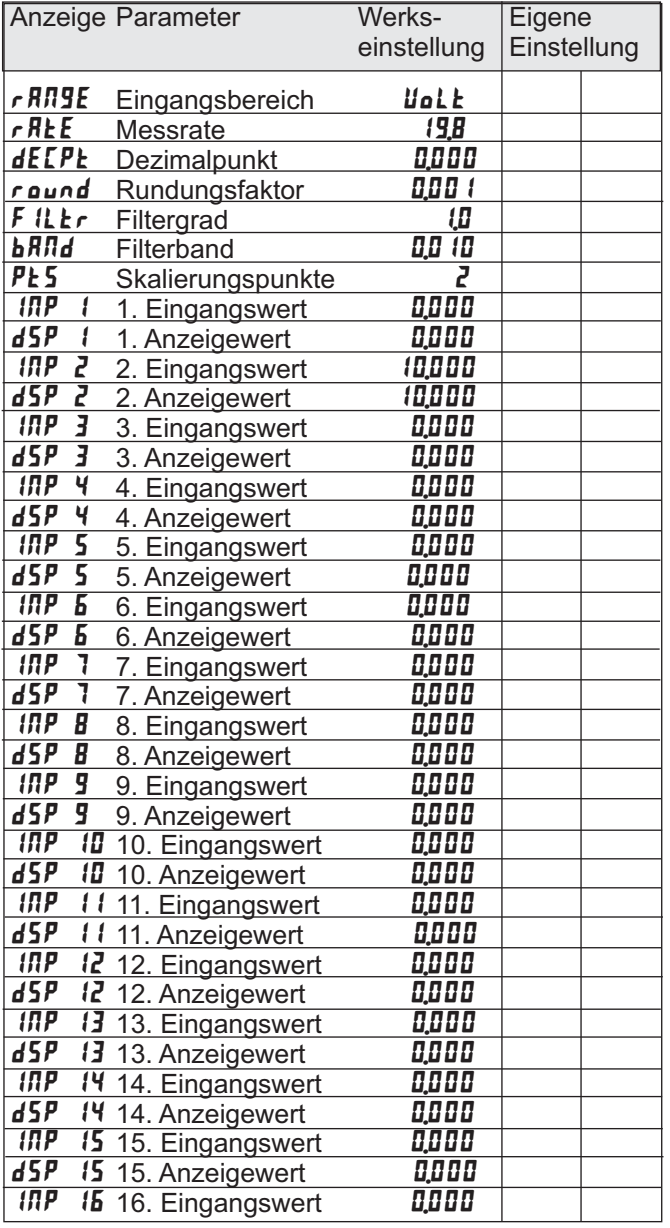

# --**Benutzereingänge, Funktionstasten**

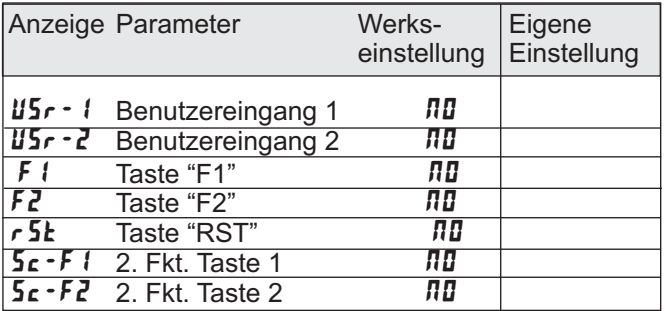

# -**Zugriffsrechte und Anzeigenmodi**

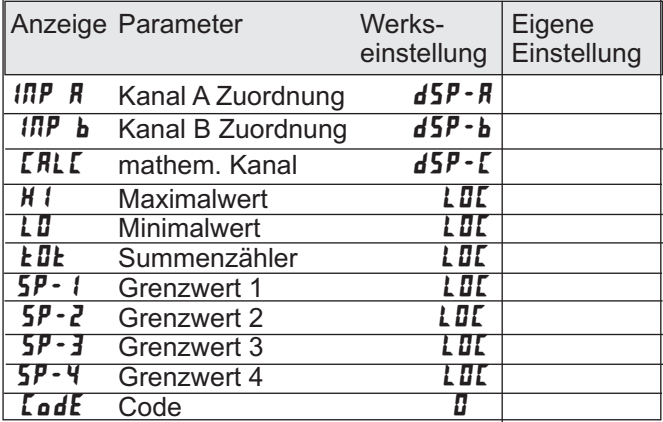

### ,-**Allgemeine Einstellungen**

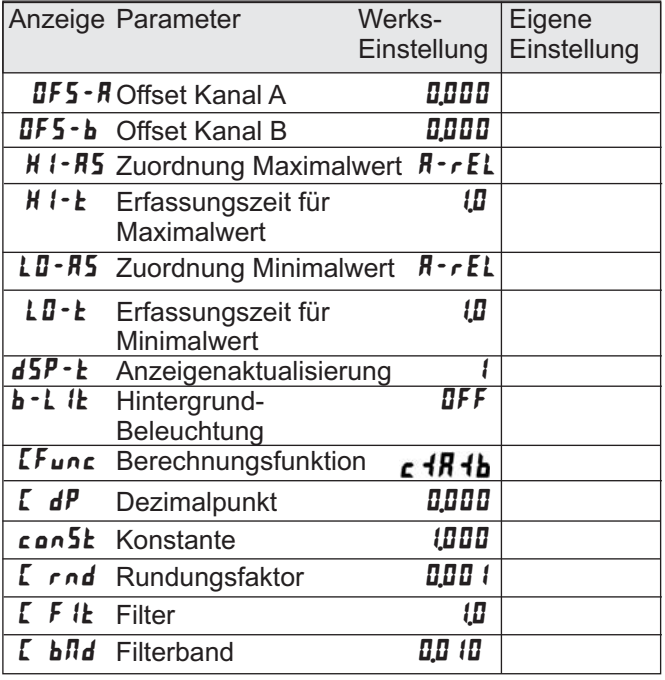

# 5 - *LDL* - Summierfunktion

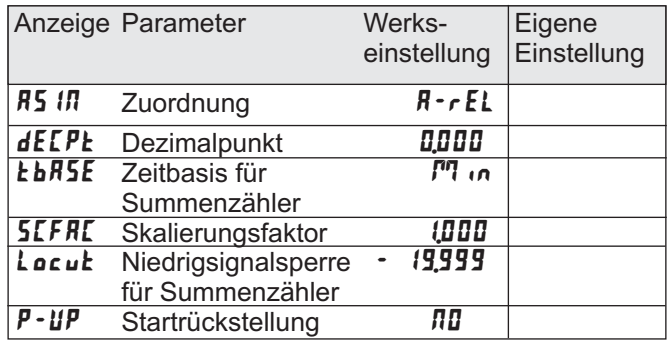

## )-**Grenzwerte**

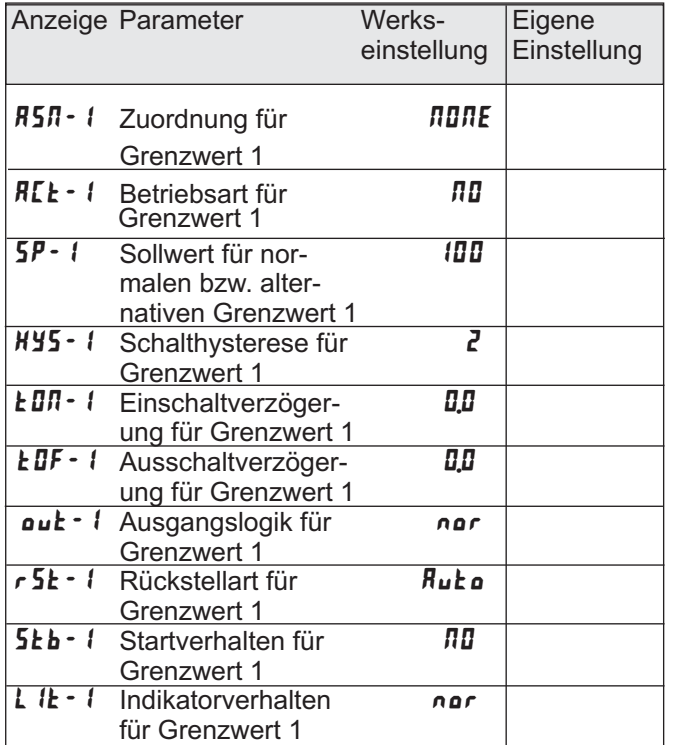

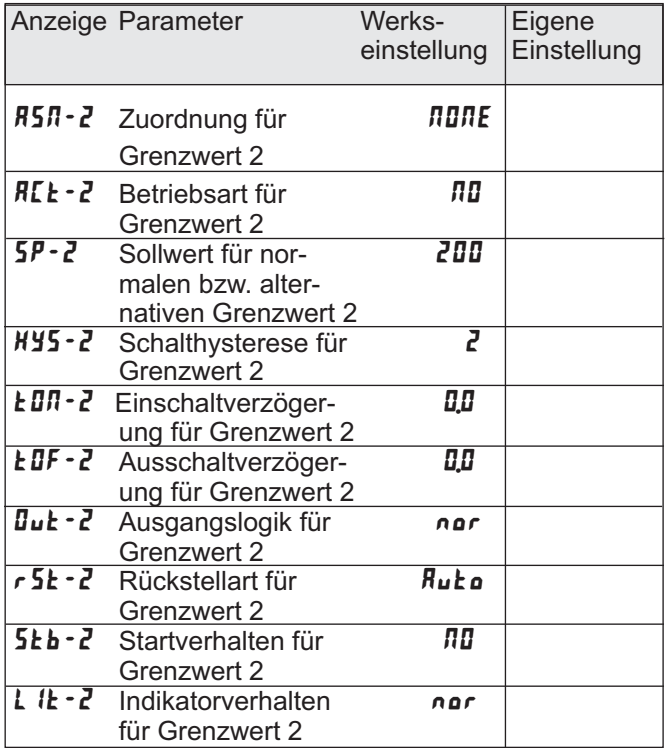

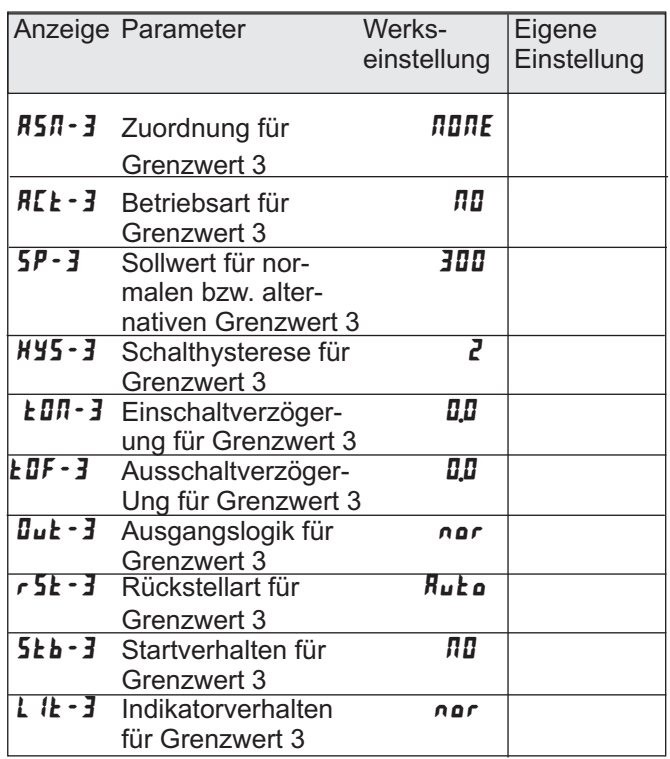

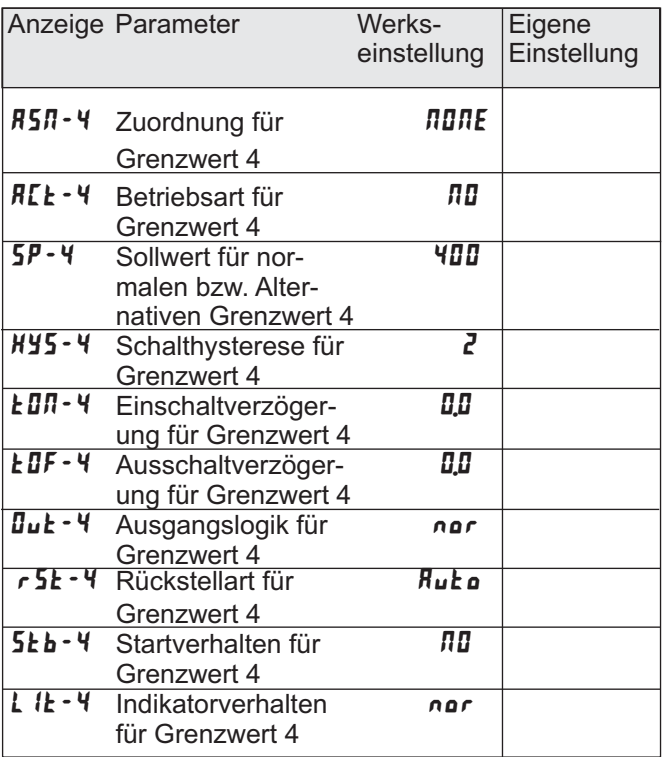

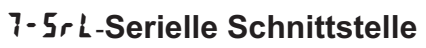

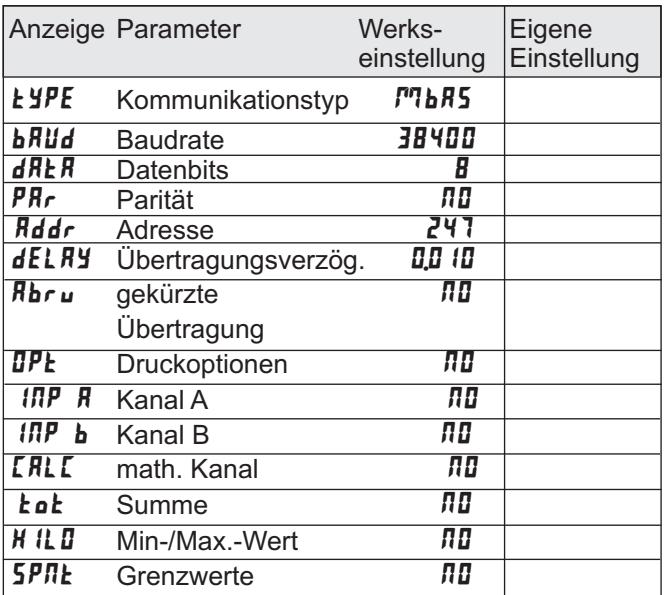

# -**Analogausgang**

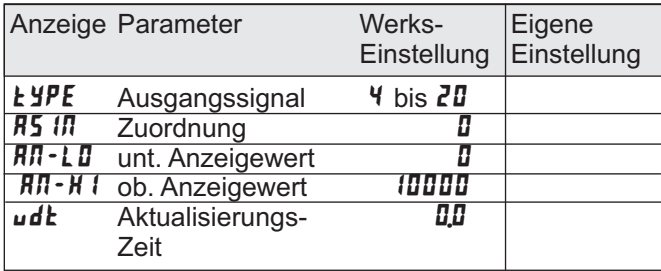

# -**Service Funktionen**

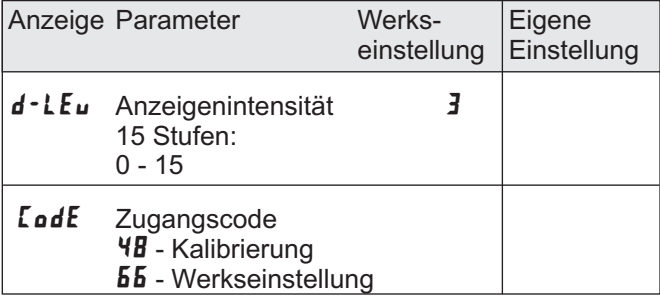

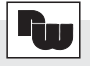

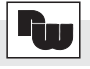

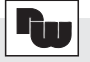

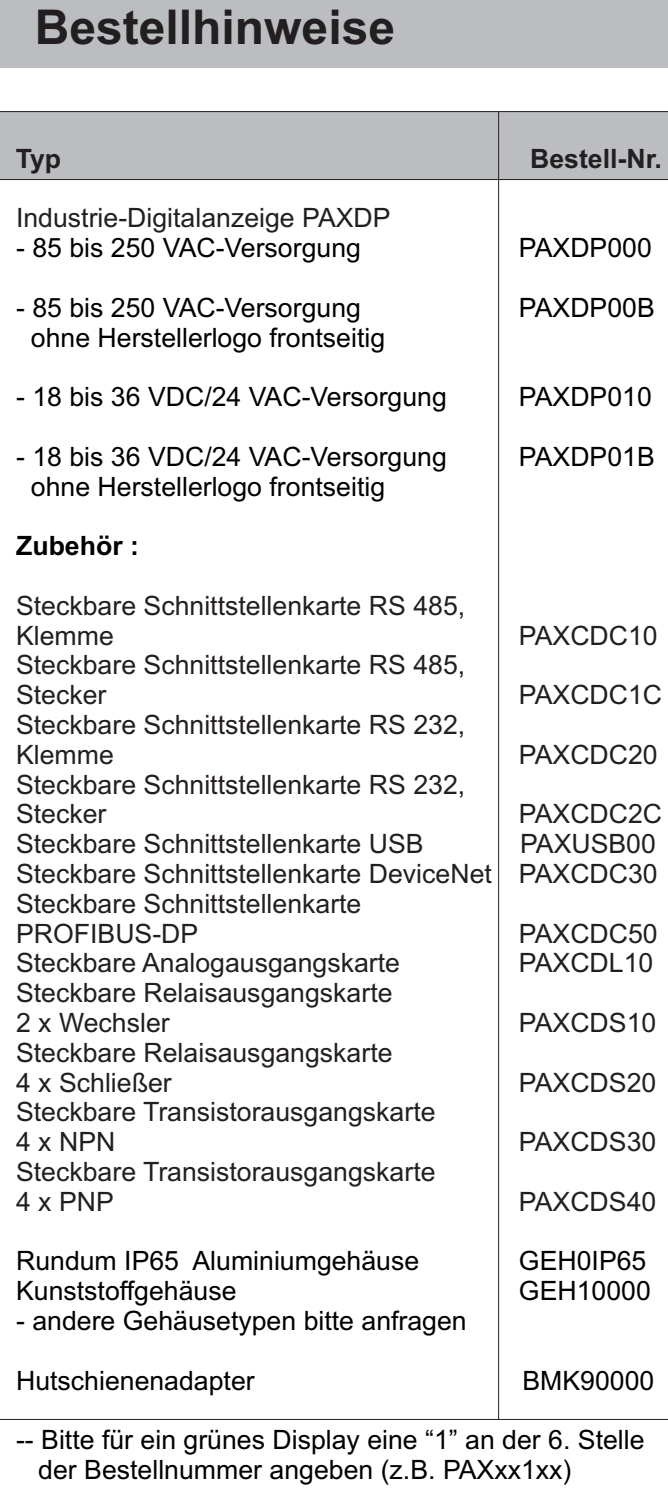

Dieses Dokument ist Eigentum der Fa. Wachendorff Prozesstechnik GmbH & Co.KG. Das Kopieren und die Vervielfältigung, auch auszugsweise, sind ohne vorherige schriftliche Genehmigung verboten. Inhalte der vorliegenden Dokumentation beziehen sich auf das dort beschriebene Gerät. Alle technischen Inhalte innerhalb dieses Dokuments können ohne vorherige Benachrichtigung modifiziert werden. Der Inhalt des Dokuments ist Inhalt einer wiederkehrenden Revision.